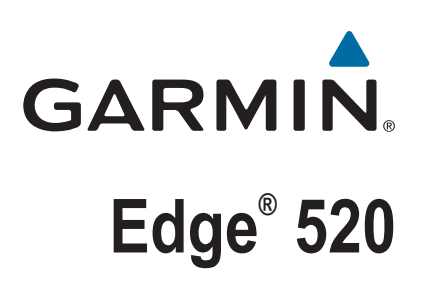

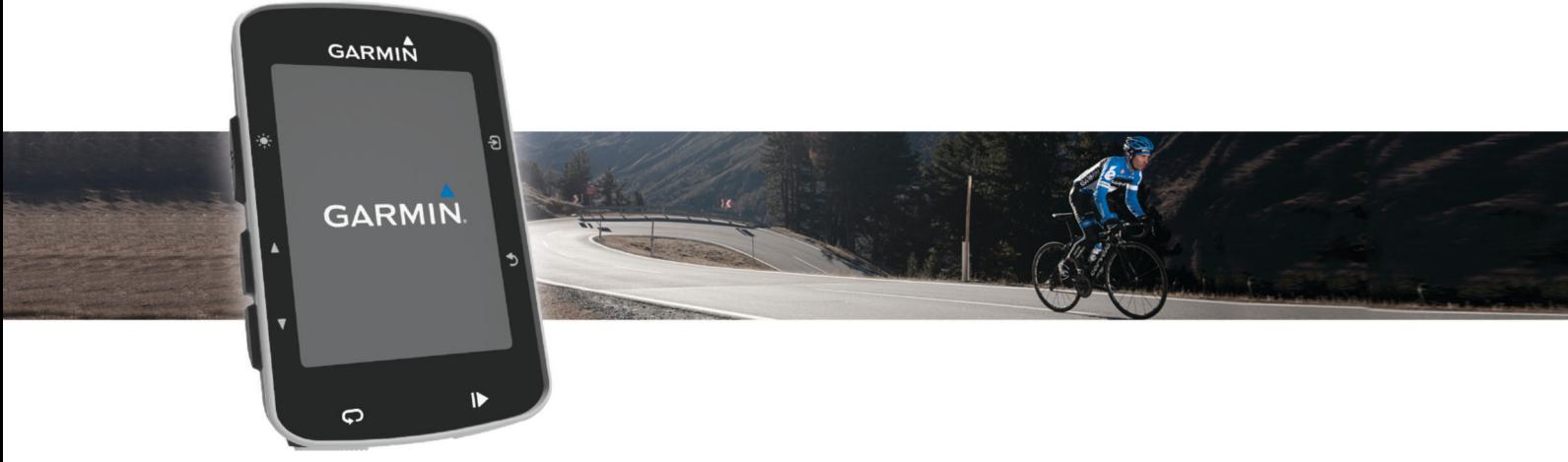

Manual do Utilizador

#### © 2015 Garmin Ltd. ou as suas subsidiárias

Todos os direitos reservados. Ao abrigo das leis de direitos de autor, este manual não pode ser copiado, parcial ou integralmente, sem autorização por escrito da Garmin. A Garmin reserva-se o direito de alterar ou melhorar os seus produtos e de efectuar alterações no conteúdo deste manual, não sendo obrigada a notificar quaisquer indivíduos ou organizações das mesmas. Visite [www.garmin.com](http://www.garmin.com) para obter as actualizações mais recentes, assim como informações adicionais sobre a utilização deste produto.

Garmin®, o logótipo Garmin, ANT+®, Auto Lap®, Auto Pause®, Edge® e Virtual Partner® são marcas comerciais da Garmin Ltd. ou das suas subsidiárias, registadas nos EUA e noutros países. Connect IQ™, Garmin Connect™, Garmin Express™, Garmin Index™, Varia™, Varia Vision™ e Vector™ são marcas comerciais da Garmin Ltd. ou das suas subsidiárias. Estas marcas comerciais não podem ser utilizadas sem a autorização expressa da Garmin.

Apple® e Mac®são marcas comerciais da Apple Inc., registadas nos Estados Unidos e noutros países. A marca nominativa e os logótipos Bluetooth®são propriedade da Bluetooth SIG, Inc., sendo utilizadas pela Garmin sob licença. The Cooper Institute®, bem como quaisquer marcas comerciais relacionadas, são propriedade do The Cooper Institute. Análise do ritmo cardíaco avançada da Firstbeat. Di2™ é uma marca registada da Shimano, Inc. Shimano® é uma marca registada da Shimano, Inc. Training Stress Score™ (TSS), Intensity Factor™ (IF) e Normalized Power™ (NP) são marcas registadas da Peaksware, LLC. STRAVA e Strava™ são marcas registadas da Strava, Inc. Windows® é uma marca registada da Microsoft Corporation nos Estados Unidos e noutros países. Outras marcas comerciais e nomes de marcas são detidos pelos respetivos proprietários.

Este produto possui certificação ANT+<sup>®</sup>. Aceda a [www.thisisant.com/directory](http://www.thisisant.com/directory) para obter uma lista de produtos e de aplicações compatíveis.

M/N: A02564

# **Índice**

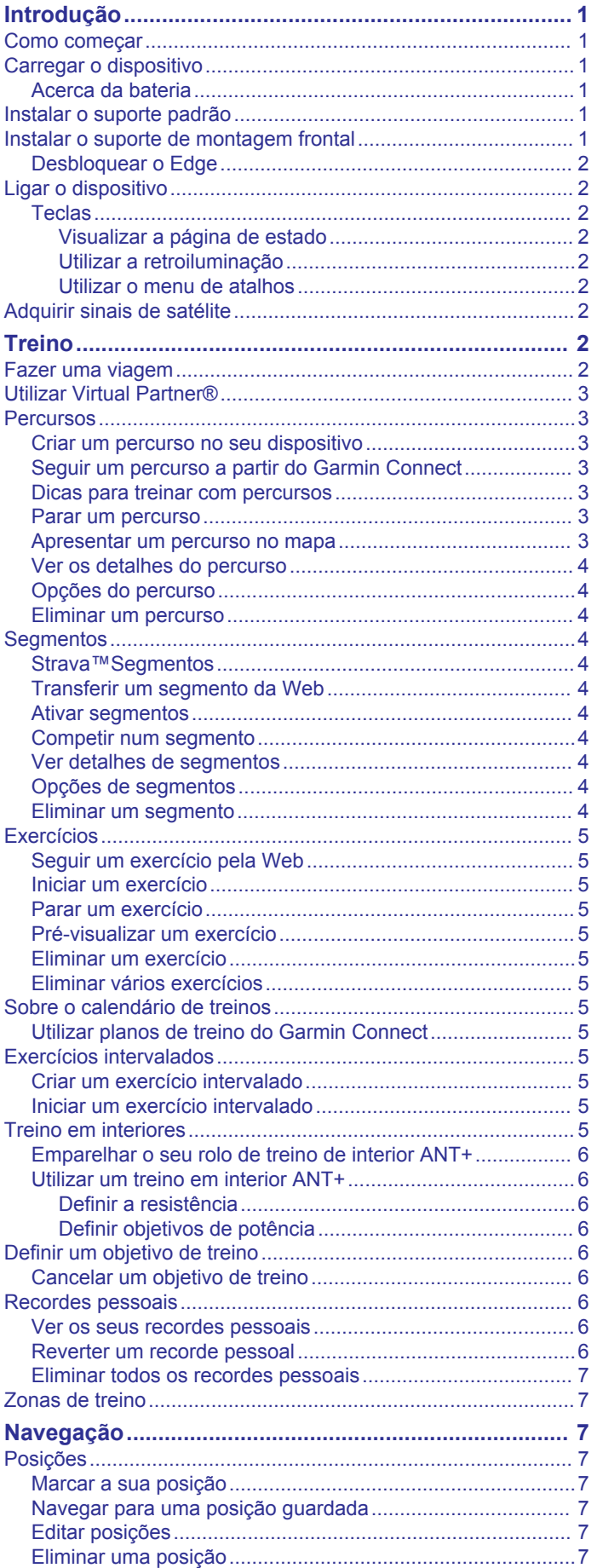

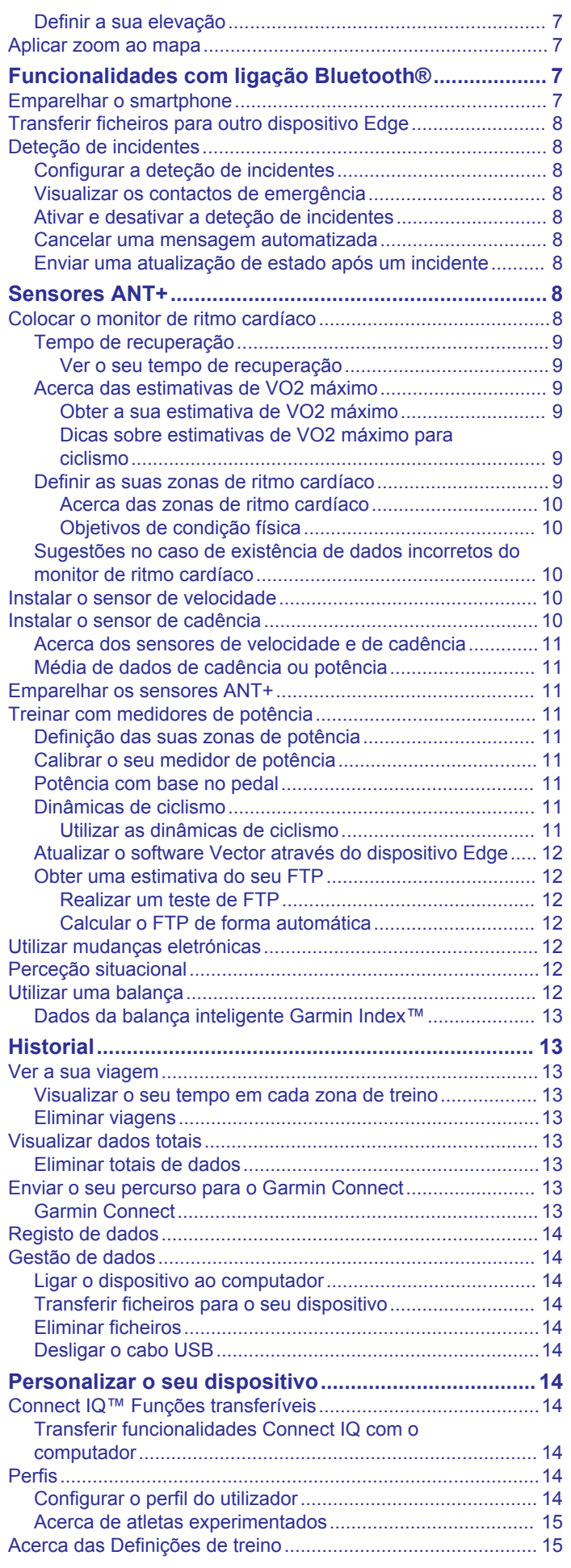

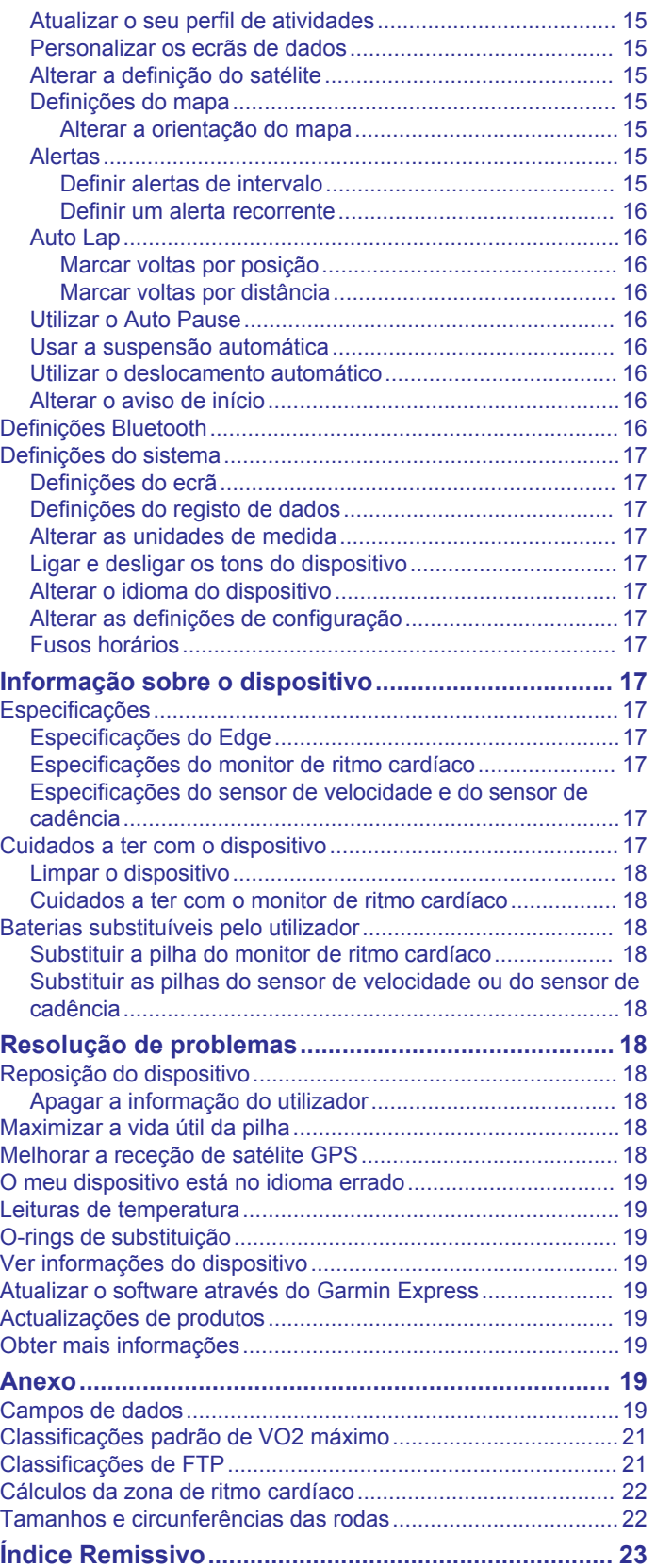

# **Introdução**

### **ATENÇÃO**

<span id="page-4-0"></span>Consulte no guia *Informações importantes de segurança e do produto*, na embalagem, os avisos relativos ao produto e outras informações importantes.

Consulte sempre o seu médico antes de iniciar ou alterar qualquer programa de exercícios.

# **Como começar**

Ao utilizar o seu dispositivo pela primeira vez, deverá realizar as seguintes tarefas para configurar o dispositivo e conhecer as principais funcionalidades.

- **1** Carregue o dispositivo (*Carregar o dispositivo*, página 1).
- **2** Instale o dispositivo utilizando o suporte padrão (*Instalar o suporte padrão*, página 1) ou o suporte frontal (*Instalar o suporte de montagem frontal*, página 1).
- **3** Ligue o dispositivo (*[Ligar o dispositivo](#page-5-0)*, página 2).
- **4** Localize satélites (*[Adquirir sinais de satélite](#page-5-0)*, página 2).
- **5** Faça uma viagem (*[Fazer uma viagem](#page-5-0)*, página 2).
- **6** Carregue a sua viagem para o Garmin Connect™ (*[Enviar o](#page-16-0)  [seu percurso para o Garmin Connect](#page-16-0)*, página 13).

# **Carregar o dispositivo**

# *AVISO*

Para evitar corrosão, seque cuidadosamente a porta USB, a capa contra intempéries e a área envolvente antes de carregar ou ligar o dispositivo a um computador.

O dispositivo é alimentado por uma bateria de iões de lítio integrada, que pode carregar através de uma tomada de parede comum ou de uma porta USB do seu computador.

**NOTA:** o dispositivo não carrega se o intervalo de temperatura não estiver em conformidade (*[Especificações do Edge](#page-20-0)*, [página 17\)](#page-20-0).

**1** Levante a capa contra intempéries  $\textcircled{1}$  da porta USB  $\textcircled{2}$ .

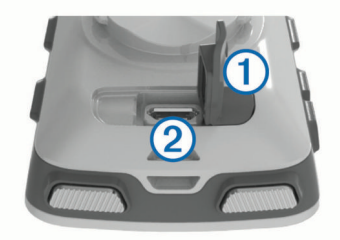

- **2** Introduza a extremidade pequena do cabo USB na porta USB do dispositivo.
- **3** Ligue a extremidade do cabo USB a um adaptador AC ou a uma porta USB do seu computador.
- **4** Ligue o adaptador AC a uma tomada de parede padrão. Quando ligar o dispositivo a uma fonte de alimentação, este liga-se.
- **5** Carregue completamente o dispositivo.

### **Acerca da bateria**

### **ATENÇÃO**

Este dispositivo inclui uma pilha de iões de lítio. Consulte no guia *Informações importantes de segurança e do produto*, na embalagem, os avisos relativos ao produto e outras informações importantes.

# **Instalar o suporte padrão**

Para uma receção de GPS ideal, posicione o suporte para montagem em bicicleta de forma a que a parte frontal do dispositivo esteja orientada para o céu. Pode instalar o suporte para montagem em bicicleta no eixo ou nos guiadores.

- **1** Selecione um local seguro para montar o dispositivo, de modo a que não interfira com a operação segura da sua bicicleta.
- **2** Coloque o disco de borracha  $\overline{0}$  na parte de trás do suporte para montagem em bicicleta.

As patilhas de borracha devem ser alinhadas com a parte de trás do suporte para montagem em bicicleta de forma a manter-se fixo.

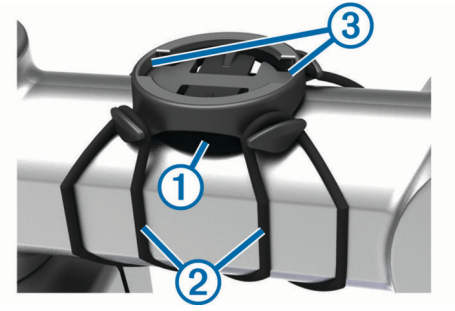

- **3** Coloque o suporte para montagem em bicicleta na barra da bicicleta.
- **4** Fixe o suporte para montagem em bicicleta de modo firme com as duas braçadeiras  $Q$ .
- **5** Alinhe as patilhas na parte de trás do dispositivo com os entalhes do suporte para montagem em bicicleta 3.
- **6** Pressione ligeiramente e rode o dispositivo para a direita até este encaixar no sítio.

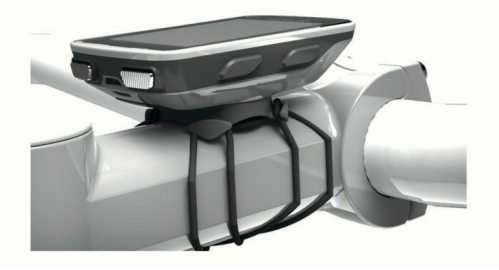

# **Instalar o suporte de montagem frontal**

- **1** Selecione um local seguro para montar o dispositivo Edge, de modo a que não interfira com a operação segura da sua bicicleta.
- **2** Utilize a chave sextavada para retirar o parafuso  $\bigcirc$  do adaptador do guiador  $Q$ .

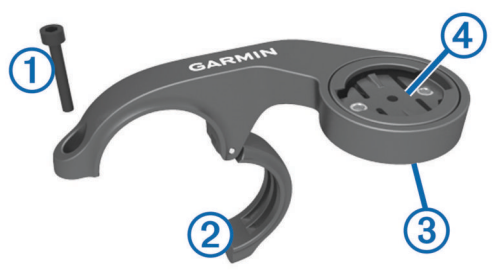

- **3** Se necessário, remova os dois parafusos da parte traseira do suporte  $\circled{3}$ , rode o adaptador  $\circled{4}$ , e volte a colocar os parafusos para alterar a orientação do suporte.
- **4** Coloque a almofada de borracha à volta do guiador:
	- Se o diâmetro do guiador for de 25,4 mm, utilize uma almofada mais espessa.
- <span id="page-5-0"></span>• Se o diâmetro do guiador for de 31,8 mm, utilize uma almofada mais fina.
- **5** Coloque o adaptador do guiador à volta da almofada.
- **6** Substitua e aperte o parafuso.

**NOTA:** a Garmin® recomenda uma especificação de binário de 0,8 Nm (7 lbf-pol.). Deve verificar periodicamente o aperto do parafuso.

**7** Alinhe as patilhas na parte de trás do dispositivo Edge com os entalhes do suporte para montagem em bicicleta ...

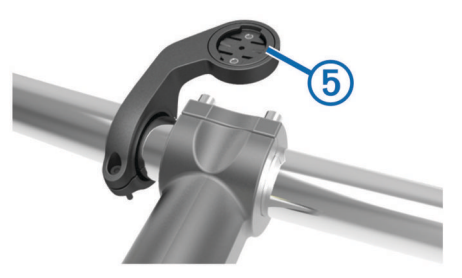

**8** Pressione ligeiramente e rode o Edge para a direita até encaixar no sítio.

# **Desbloquear o Edge**

- **1** Rode o Edge para a direita para desbloquear o dispositivo.
- **2** Levante o Edge do suporte.

# **Ligar o dispositivo**

Quando ligar o dispositivo pela primeira vez, ser-lhe-á pedido para configurar as definições do sistema e os perfis.

- 1 Mantenha premido  $\circlearrowleft$ .
- **2** Siga as instruções no ecrã.

Se o seu dispositivo tiver sensores ANT+® (por exemplo, um monitor de ritmo cardíaco, um sensor de velocidade ou um sensor de cadência), pode ativá-los durante a configuração.

Para obter mais informações sobre sensores ANT+, consulte *[Sensores ANT+](#page-11-0)*, página 8.

### **Teclas**

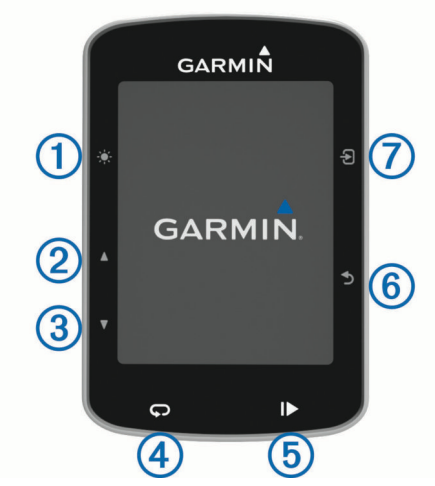

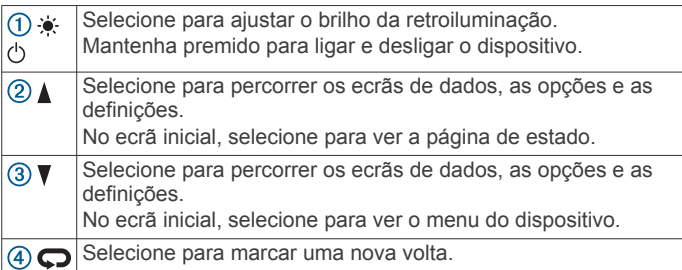

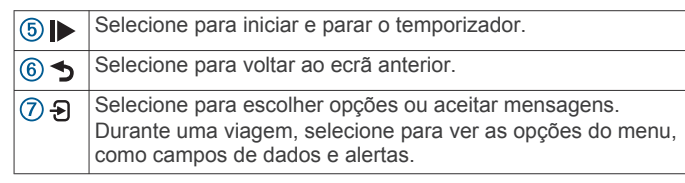

### *Visualizar a página de estado*

A página de estado apresenta o estado da ligação do GPS, dos sensores ANT+ e do seu smartphone.

Selecione uma opção:

- A partir do ecrã inicial, selecione A.
- Durante uma viagem, selecione > **Página de estado**.

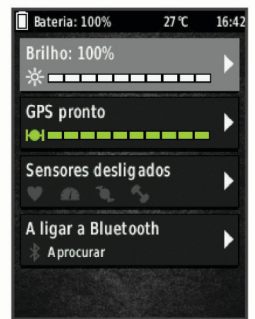

É apresentada a página de estado. Um ícone fixo significa que o sinal foi encontrado ou que o sensor está ligado.

### *Utilizar a retroiluminação*

- Selecione qualquer tecla para ligar a retroiluminação.
- Selecione  $\bullet$  para ajustar o brilho da retroiluminação.
- No ecrã inicial, selecione uma ou mais opções:
	- Para ajustar o brilho, selecione **▲ > Brilho > Brilho**.
	- Para selecionar o tempo da retroiluminação, selecione ▲ > **Brilho** > **Tempo da retroilum.** e selecione uma opção.

### *Utilizar o menu de atalhos*

Estão disponíveis opções no menu de atalhos para funcionalidades relacionadas com ecrãs de dados e acessórios. Durante uma viagem, o ícone é apresentado nos ecrãs de dados.

Selecione  $\Theta$  para ver as opções do menu de atalhos.

# **Adquirir sinais de satélite**

Para adquirir sinais de satélite, o dispositivo poderá necessitar de uma visão desimpedida do céu. A data e a hora são definidas automaticamente com base na posição de GPS.

**1** Dirija-se para uma área aberta.

A parte da frente do dispositivo deve ser orientada para o céu.

**2** Aguarde enquanto o dispositivo localiza satélites. A localização de sinais de satélite poderá demorar entre 30 e

# **Treino**

# **Fazer uma viagem**

60 segundos.

Se o seu dispositivo incluir um sensor ANT+, os dispositivos já estão emparelhados e podem ser ativados durante a configuração inicial.

- **1** Mantenha premido  $\circlearrowright$  para ligar o dispositivo.
- **2** Saia para a rua e aguarde até o dispositivo localizar satélites.
- As barras de satélite passam a verde assim que o dispositivo estiver pronto.
- <span id="page-6-0"></span>3 A partir do ecrã inicial, selecione  $\Theta$ .
- **4** Selecione um perfil de atividade.
- **5** Selecione **p** para iniciar o temporizador.

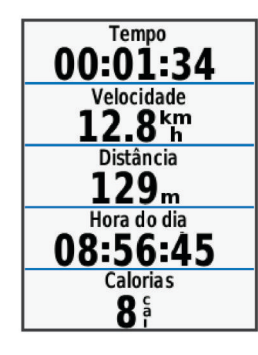

**NOTA:** o historial só é registado com o cronómetro em funcionamento.

- **6** Selecione **A** ou ▼ para aceder a ecrãs de dados adicionais.
- **7** Se necessário, selecione **a** para ver as opções do menu, como campos de dados e alertas.
- 8 Selecione **para parar o cronómetro.**

**Dica:** antes de guardar esta viagem e partilhá-la na sua conta Garmin Connect, pode alterar o tipo de viagem. Os dados do tipo de viagem precisos são importantes para criar percursos adequados a bicicletas.

**9** Selecione **Guardar viagem**.

# **Utilizar Virtual Partner®**

O Virtual Partner é uma ferramenta de treino concebida para o ajudar a cumprir os seus objetivos.

- **1** Se necessário, ative o ecrã do Virtual Partner para aceder ao perfil de atividade (*[Personalizar os ecrãs de dados](#page-18-0)*, [página 15\)](#page-18-0).
- **2** Faça uma viagem.
- **3** Selecione ▼ para ver o ecrã do Virtual Partner e saber quem está na liderança.

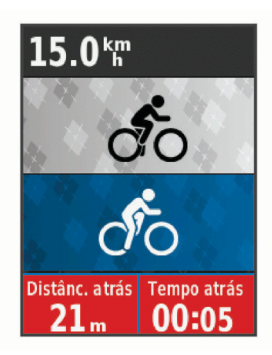

**4** Se necessário, selecione > **Velocidade Virtual Partner**  para ajustar a velocidade do Virtual Partner durante a viagem.

# **Percursos**

- **Seguir uma atividade gravada anteriormente**: pode seguir um percurso guardado apenas por ser uma boa rota. Pode, por exemplo, guardar e seguir uma rota "amiga das bicicletas" para o trabalho.
- **Correr contra uma atividade gravada anteriormente**: pode também seguir um percurso guardado, tentando igualar ou superar objetivos de desempenho pré-estabelecidos. Por exemplo, se o percurso original foi concluído em 30 minutos, pode correr conta um Virtual Partner e tentar concluir o percurso em menos de 30 minutes.

**Seguir uma viagem anterior a partir de Garmin Connect**: pode enviar um percurso do Garmin Connect para o seu dispositivo. Assim que for guardado no seu dispositivo, pode seguir o percurso ou correr contra ele.

### **Criar um percurso no seu dispositivo**

Para poder criar um percurso tem de ter uma atividade com dados GPS guardados no dispositivo.

- **1** Selecione **Menu** > **Treino** > **Percursos** > **Opções do percurso** > **Criar novo**.
- **2** Selecione uma atividade na qual pretende basear o seu percurso.
- **3** Introduza um nome para o percurso e selecione  $\checkmark$ . O percurso aparece na lista.
- **4** Selecione o percurso e analise os respetivos detalhes.
- **5** Se necessário, selecione **Definições** para editar os detalhes do percurso.

Por exemplo, pode alterar o nome ou a cor do percurso.

**6** Selecione > **Percurso**.

### **Seguir um percurso a partir do Garmin Connect**

Para poder transferir um percurso do Garmin Connect, tem de ter uma conta Garmin Connect (*[Garmin Connect](#page-16-0)*, página 13).

- **1** Selecione uma opção:
	- Abra a aplicação Garmin Connect Mobile.
	- Aceda a [www.garminconnect.com.](http://www.garminconnect.com)
- **2** Crie um novo percurso ou selecione um percurso existente.
- **3** Selecione **Enviar para dispositivo**.
- **4** Siga as instruções no ecrã.
- **5** No dispositivo Edge, selecione **Menu** > **Treino** > **Percursos**.
- **6** Selecione o percurso.
- **7** Selecione **Percurso**.

### **Dicas para treinar com percursos**

- Utilize a orientação de curvas (*[Opções do percurso](#page-7-0)*, [página 4](#page-7-0)).
- Se incluir um aquecimento, selecione  $\triangleright$  para iniciar o percurso e faça o aquecimento normalmente.
- Mantenha-se afastado do percurso durante o aquecimento. Quando estiver pronto para começar, dirija-se ao percurso. Quando se encontrar em qualquer parte do percurso, é apresentada uma mensagem.

**NOTA:** assim que selecionar  $\triangleright$ , o seu Virtual Partner inicia o percurso e não aguarda pelo fim do seu aquecimento.

• Percorra o mapa para ver o mapa do percurso.

É apresentada uma mensagem caso se desvie do percurso.

### **Parar um percurso**

Selecione > **Parar percurso** > **OK**.

### **Apresentar um percurso no mapa**

Para cada percurso guardado no dispositivo, pode personalizar a forma como é apresentado no mapa. Por exemplo, pode definir que o seu percurso de deslocação para o trabalho seja sempre apresentado no mapa a amarelo. Pode definir que o percurso alternativo seja apresentado a verde. Isso permite-lhe visualizar os percursos durante a viagem, mas não permite seguir ou navegar num percurso específico.

- **1** Selecione **Menu** > **Treino** > **Percursos**.
- **2** Selecione o percurso.
- **3** Selecione **Definições**.
- **4** Selecione **Apresentar sempre** para que o percurso seja apresentado no mapa.
- **5** Selecione **Cor** e selecione uma cor.

<span id="page-7-0"></span>**6** Selecione **Pontos de percurso** para incluir pontos de percurso no mapa.

Da próxima vez que passar perto do percurso, este é apresentado no mapa.

### **Ver os detalhes do percurso**

- **1** Selecione **Menu** > **Treino** > **Percursos**.
- **2** Selecione um percurso.
- **3** Selecione uma opção:
	- Selecione **Resumo** para ver detalhes sobre o percurso.
	- Selecione **Mapa** para ver o percurso no mapa.
	- Selecione **Elevação** para ver um registo de elevação do percurso.
	- Selecione **Voltas** para selecionar uma volta e ver informações adicionais sobre cada volta.

### **Opções do percurso**

### Selecione **Menu** > **Treino** > **Percursos** > **Opções do percurso**.

**Orientação curvas**: ativa ou desativa indicações de curvas.

**Avisos fora percur.**: alerta-o caso de desvie do percurso.

**Segmentos**: permite-lhe competir em segmentos ativados incluídos no percurso.

**Procurar**: permite-lhe procurar percursos guardados por nome.

**Eliminar**: permite-lhe eliminar todos ou vários percursos guardados no dispositivo.

### **Eliminar um percurso**

- **1** Selecione **Menu** > **Treino** > **Percursos**.
- **2** Selecione um percurso.
- **3** Selecione **Eliminar** > **OK**.

# **Segmentos**

Pode enviar segmentos da conta Garmin Connect para o dispositivo. Depois de guardar um segmento no seu dispositivo, pode competir tentando igualar ou superar o seu recorde pessoal ou contra outros ciclistas que o tenham percorrido.

**NOTA:** ao transferir um percurso da conta Garmin Connect, todos os segmentos no percurso são automaticamente transferidos.

# **Strava™Segmentos**

Pode transferir segmentos Strava para o dispositivo Edge 520. Siga os segmentos Strava para comparar o seu desempenho com viagens anteriores e com amigos e profissionais que tenham percorrido o mesmo segmento.

Para subscrever o Strava, aceda ao widget de segmentos na conta Garmin Connect. Para obter mais informações, aceda a [www.strava.com](http://www.strava.com).

As informações neste manual aplicam-se a segmentos Garmin Connect e Strava.

# **Transferir um segmento da Web**

Para poder transferir segmentos do Garmin Connect, necessita de uma conta Garmin Connect (*[Garmin Connect](#page-16-0)*, página 13).

- **1** Ligue o dispositivo ao computador através do cabo USB.
	- **NOTA:** se estiver a utilizar segmentos do Strava, os seus segmentos favoritos são transferidos automaticamente para o seu dispositivo quando for ligado ao Garmin Connect Mobile ou ao seu computador.
- **2** Aceda a [www.garminconnect.com](http://www.garminconnect.com).
- **3** Crie um novo segmento ou selecione um segmento existente.
- **4** Selecione **Enviar para dispositivo**.
- **5** Desligue o dispositivo do computador e ligue-o.

**6** Selecione **Menu** > **Treino** > **Segmentos**. O segmento aparece na lista.

### **Ativar segmentos**

Pode ativar corridas e indicações de segmentos que o alertam para segmentos em aproximação.

- **1** Selecione **Menu** > **Treino** > **Segmentos**.
- **2** Selecione um segmento.
- **3** Selecione **Ativar**.

**NOTA:** as indicações que o alertam para segmentos em aproximação são apresentadas apenas para segmentos ativados.

### **Competir num segmento**

Os segmentos são percursos de corrida virtuais. Pode competir num segmento e comparar o seu desempenho com atividades anteriores, desempenho de outros ciclistas, contactos na sua conta Garmin Connect ou outros membros da comunidade de ciclistas. Pode carregar os seus dados de atividade na conta Garmin Connect para visualizar a sua posição no segmento.

**NOTA:** se a sua conta Garmin Connect e do Strava estiverem associadas, a sua atividade é enviada automaticamente para a sua conta Strava para que possa rever a posição do segmento.

- 1 Selecione **D** para iniciar o temporizador e comece a pedalar. Quando o seu percurso se cruza com um segmento ativado, pode competir no segmento.
- **2** Comece a competir no segmento.
- **3** Navegue até ao ecrã Virtual Partner para ver o seu progresso.
- **4** Se necessário, selecione **D** para alterar o seu objetivo durante a competição.

Pode competir contra o líder do grupo, um adversário ou outros ciclistas (se aplicável).

Quando o segmento é concluído, é apresentada uma mensagem.

### **Ver detalhes de segmentos**

- **1** Selecione **Menu** > **Treino** > **Segmentos**.
- **2** Selecione um segmento.
- **3** Selecione uma opção:
	- Selecione **Mapa** para ver o segmento no mapa.
	- Selecione **Elevação** para ver um registo de elevação do segmento.
	- Selecione **Tabela de classificações** para ver os tempos das viagens e as velocidades médias do líder do segmento, líder do grupo ou adversário, o seu melhor tempo pessoal e velocidade média, e outros ciclistas (se aplicável).

**Dica:** pode selecionar uma entrada na classificação para alterar o seu objetivo de competição para o segmento.

### **Opções de segmentos**

#### Selecione **Menu** > **Treino** > **Segmentos** > **Opções de segmentos**.

**Procurar**: permite-lhe procurar segmentos guardados por nome.

- **Ativar/desativar**: ativa ou desativa os segmentos atualmente carregados no dispositivo.
- **Eliminar**: permite-lhe eliminar todos ou vários segmentos guardados no dispositivo.

### **Eliminar um segmento**

- **1** Selecione **Menu** > **Treino** > **Segmentos**.
- **2** Selecione um segmento.
- **3** Selecione **Eliminar** > **OK**.

# <span id="page-8-0"></span>**Exercícios**

Pode criar exercícios personalizados que incluem objetivos para cada passo do exercício e para diferentes distâncias, tempos e calorias. Pode criar exercícios utilizando o Garmin Connect, ou selecionar um plano de treinos com exercícios incluídos em Garmin Connect, e transferi-los para o seu dispositivo.

Também pode programar exercícios usando o Garmin Connect. Pode planear exercícios com antecedência e guardá-los no dispositivo.

### **Seguir um exercício pela Web**

Para poder transferir um exercício do Garmin Connect, tem de ter uma conta Garmin Connect (*[Garmin Connect](#page-16-0)*, página 13).

- **1** Ligue o dispositivo ao computador.
- **2** Aceda a [www.garminconnect.com](http://www.garminconnect.com).
- **3** Crie e guarde um exercício novo.
- **4** Selecione **Enviar para dispositivo** e siga as instruções no ecrã.
- **5** Desligue o dispositivo.

### **Iniciar um exercício**

Antes de iniciar um exercício, tem de transferir um exercício da sua conta Garmin Connect.

- **1** Selecione **Menu** > **Treino** > **Exercícios**.
- **2** Selecione um exercício.
- **3** Selecione **Efetuar treino**.
- 4 Selecione **p** para iniciar o cronómetro.

Após iniciar um exercício, o dispositivo apresenta cada etapa do exercício, o objetivo (se definido) e os dados de exercícios atuais.

### **Parar um exercício**

- A qualquer altura, selecione  $\bigcirc$  para terminar um passo do exercício.
- $\cdot$  A qualquer altura, selecione  $\nabla$  para ver o ecrã dos passos do exercício e selecione > **Parar treino** > **OK** para terminar o exercício.
- A qualquer altura, selecione > **Parar treino** para parar o cronómetro e terminar o exercício.

**Dica:** ao guardar a viagem, o exercício termina automaticamente.

### **Pré-visualizar um exercício**

Pode pré-visualizar cada passo de um exercício.

- **1** Selecione **Menu** > **Treino** > **Exercícios**.
- **2** Selecione um exercício.
- **3** Selecione **Pré-visual. exercício**.

### **Eliminar um exercício**

- **1** Selecione **Menu** > **Treino** > **Exercícios**.
- **2** Selecione um exercício.
- **3** Selecione **Eliminar exercício** > **OK**.

### **Eliminar vários exercícios**

- **1** Selecione **Menu** > **Treino** > **Exercícios** > **Eliminar**.
- **2** Selecione um ou mais exercícios:
- **3** Selecione **Eliminar exercícios** > **OK**.

# **Sobre o calendário de treinos**

O calendário de treinos no seu dispositivo é uma extensão do calendário ou programa de treinos que configura no Garmin Connect. Depois de ter adicionado alguns exercícios ao calendário do Garmin Connect, pode enviá-los para o seu dispositivo. Todos os exercícios programados enviados para o dispositivo aparecem na lista do calendário de treinos

ordenados por data. Quando seleciona um dia no calendário de treinos, pode ver ou fazer o exercício. O exercício programado permanece no seu dispositivo, quer o conclua ou o ignore. Quando envia exercícios programados do Garmin Connect, estes sobrepõem-se ao calendário de treinos existente.

### **Utilizar planos de treino do Garmin Connect**

Para poder transferir um plano de treinos do Garmin Connect, tem de ter uma conta Garmin Connect (*[Garmin Connect](#page-16-0)*, [página 13](#page-16-0)).

Pode procurar planos de treinos no Garmin Connect, programar exercícios e percursos, bem como transferir o plano para o seu dispositivo.

- **1** Ligue o dispositivo ao computador.
- **2** Aceda a [www.garminconnect.com.](http://www.garminconnect.com)
- **3** Selecione e programe um plano de treino.
- **4** Reveja o plano de treino no seu calendário.
- **5** Selecione -, e siga as instruções no ecrã.

# **Exercícios intervalados**

Pode criar exercícios intervalados baseados na distância ou no tempo. O dispositivo guarda os seus exercícios intervalados personalizados até criar um novo exercício intervalado. Pode utilizar intervalos abertos ao percorrer uma distância conhecida. Quando seleciona  $\bullet$ , o dispositivo regista um intervalo e passa para um intervalo de descanso.

### **Criar um exercício intervalado**

- **1** Selecione **Menu** > **Treino** > **Intervalos** > **Editar** > **Intervalos**  > **Tipo**.
- **2** Selecione **Distância**, **Tempo** ou **Aberto**.

**Dica:** pode criar um intervalo sem tempo definido selecionando o tipo Aberto.

- **3** Selecione **Duração**, introduza um valor de distância ou tempo para o intervalo do exercício e selecione  $\checkmark$ .
- **4** Selecione **Descansar** > **Tipo**.
- **5** Selecione **Distância**, **Tempo** ou **Aberto**.
- **6** Se necessário, introduza um valor de distância ou tempo para o intervalo de descanso, e selecione  $\checkmark$ .
- **7** Selecione uma ou mais opções:
	- Para definir o número de repetições, selecione **Repetir**.
	- Para adicionar um aquecimento sem tempo definido ao seu exercício, selecione **Aquecimento** > **Ligado**.
	- Para adicionar um arrefecimento sem tempo definido ao seu exercício, selecione **Recuperação** > **Ligado**.

### **Iniciar um exercício intervalado**

- **1** Selecione **Menu** > **Treino** > **Intervalos** > **Efetuar treino**.
- 2 Selecione **p** para iniciar o temporizador.
- **3** Se o seu intervalo de treino tem aquecimento, selecione  $\boldsymbol{\heartsuit}$ para começar o primeiro intervalo.
- **4** Siga as instruções no ecrã.

Quando completar todos os intervalos, será apresentada uma mensagem.

# **Treino em interiores**

O dispositivo inclui um perfil de atividade no interior em que o GPS está desligado. Pode desativar o GPS quando treinar em espaços interiores ou para poupar a vida útil da bateria.

**NOTA:** qualquer alteração que fizer à definição do GPS será guardada no perfil ativo.

- **1** Selecione **Menu** > **Definições** > **Perfis de atividade**.
- **2** Selecione um perfil.
- **3** Selecione **Modo GPS** > **Desligado**.

<span id="page-9-0"></span>Quando o GPS está desligado, a velocidade e a distância só estão disponíveis se tiver um sensor opcional que envie os dados de velocidade e distância para o dispositivo.

### **Emparelhar o seu rolo de treino de interior ANT+**

- **1** Coloque o dispositivo a um máximo de 3 m (10 pés) do rolo de treino de interior ANT+.
- **2** Selecione **Menu** > **Treino** > **Rolo de treino interior** > **Empar. rolo com ANT+**.
- **3** Selecione o rolo de treino de interior para emparelhar com o seu dispositivo.
- **4** Selecione **Adicionar um sensor**.

Quando o rolo de treino de interior estiver emparelhado com o seu dispositivo, o rolo de treino aparece como sensor ligado. Pode personalizar os campos de dados para apresentar os dados do sensor.

### **Utilizar um treino em interior ANT+**

Para poder utilizar um rolo de treino de interior ANT+ compatível, tem de montar a bicicleta no rolo de treino e emparelhá-la com o dispositivo (*Emparelhar o seu rolo de treino de interior ANT+*, página 6).

Pode utilizar o dispositivo com um rolo de treino de interior para simular a existência de resistência enquanto segue um percurso, atividade ou exercício. Ao utilizar um rolo de treino de interior, o GPS é automaticamente desligado.

- **1** Selecione **Menu** > **Treino** > **Rolo de treino interior**.
- **2** Selecione uma opção:
	- Selecione **Seguir um percurso** para seguir um percurso guardado (*[Percursos](#page-6-0)*, página 3).
	- Selecione **Seguir uma atividade** para seguir uma viagem guardada (*[Fazer uma viagem](#page-5-0)*, página 2).
	- Selecione **Seguir um exercício** para seguir um exercício baseado em potência transferido da sua conta Garmin Connect (*[Exercícios](#page-8-0)*, página 5).
- **3** Selecionar um percurso, atividade ou exercício.
- **4** Selecione **Percurso**.
- **5** Selecione um perfil de atividade.
- **6** Selecione **p** para iniciar o temporizador.

O rolo de treino aumenta ou diminui a resistência com base na informação de elevação no percurso ou viagem.

**7** Selecione ▼ para ver o ecrã do rolo de treino.

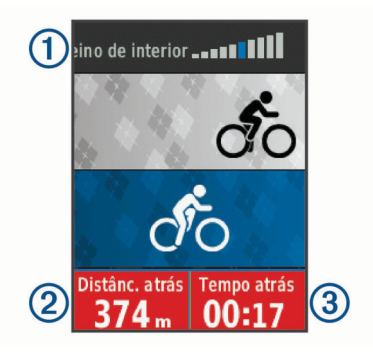

Pode ver o nível de resistência  $(1)$ , a distância de avanço ou de atraso 2 e o tempo de avanço ou de atraso 3 em relação à distância e ao tempo originalmente registados para o percurso ou atividade.

### *Definir a resistência*

- **1** Selecione **Menu** > **Treino** > **Rolo de treino interior** > **Definir resistência**.
- **2** Selecione **▲** ou ▼ para definir a força de resistência aplicada pelo rolo de treino.
- **3** Selecione um perfil de atividade.
- **4** Comece a pedalar.
- **5** Se necessário, selecione > **Definir resistência** para ajustar a resistência durante a atividade.

### *Definir objetivos de potência*

- **1** Selecione **Menu** > **Treino** > **Rolo de treino interior** > **Definir objetivo de potência**.
- **2** Defina o valor do objetivo de potência.
- **3** Selecione um perfil de atividade.
- **4** Comece a pedalar.

A força de resistência aplicada pelo rolo de treino é ajustada para manter uma produção de potência constante com base na velocidade.

**5** Se necessário, selecione > **Definir objetivo de potência**  para ajustar o objetivo de produção de potência durante a atividade.

# **Definir um objetivo de treino**

A funcionalidade de objetivo de treino funciona com o Virtual Partner permitindo-lhe treinar tendo em vista um objetivo definido de distância, distância e tempo ou distância e velocidade. Durante a sua atividade de treino, o dispositivo fornece-lhe informações em tempo real relativamente à proximidade do seu objetivo de treino.

- **1** Selecione **Menu** > **Treino** > **Definir um objetivo**.
- **2** Selecione uma opção:
	- Selecione **Apenas distância** para selecionar uma distância predefinida ou introduzir uma distância personalizada.
	- Selecione **Distância e tempo** para selecionar um objetivo de distância e tempo.
	- Selecione **Distância e velocidade** para selecionar um objetivo de distância e velocidade.

O ecrã de objetivo de treino é apresentado com a indicação do seu tempo de fim estimado. O tempo de fim estimado é baseado no seu desempenho atual e no tempo restante.

- **3** Selecione **p** para iniciar o cronómetro.
- **4** Se necessário, selecione ▼ para ver o ecrã do Virtual Partner.
- **5** Depois de concluir a atividade, selecione  $\triangleright$  > **Guardar viagem**.

# **Cancelar um objetivo de treino**

Selecione > **Cancelar objetivo** > **OK**.

# **Recordes pessoais**

Quando termina uma viagem, o dispositivo apresenta todos os novos registos pessoais que tiver atingido durante a viagem. Os registos pessoais incluem o seu tempo mais rápido numa distância predefinida, a viagem mais longa, e a maior subida obtida durante uma viagem. Quando está emparelhado com um medidor de potência compatível, o dispositivo apresenta a análise de potência máxima registada durante um período de 20 minutos.

### **Ver os seus recordes pessoais**

Selecione **Menu** > **As minhas estatísticas** > **Recordes pessoais**.

### **Reverter um recorde pessoal**

É possível repor cada recorde pessoal para o anteriormente registado.

- **1** Selecione **Menu** > **As minhas estatísticas** > **Recordes pessoais**.
- **2** Selecione um recorde a reverter.
- **3** Selecione **Recorde anterior** > **OK**.

<span id="page-10-0"></span>**NOTA:** isto não elimina quaisquer atividades guardadas.

### **Eliminar todos os recordes pessoais**

Selecione **Menu** > **As minhas estatísticas** > **Recordes pessoais** > **Eliminar tudo** > **OK**.

**NOTA:** isto não elimina quaisquer atividades guardadas.

# **Zonas de treino**

- Zonas de ritmo cardíaco (*[Definir as suas zonas de ritmo](#page-12-0)  cardíaco*[, página 9](#page-12-0))
- Zonas de potência (*[Definição das suas zonas de potência](#page-14-0)*, [página 11\)](#page-14-0)

# **Navegação**

As funcionalidades e definições de navegação também se aplicam a percursos (*[Percursos](#page-6-0)*, página 3) e a segmentos (*[Segmentos](#page-7-0)*, página 4).

- Posições (*Posições*, página 7)
- Definições do mapa (*[Definições do mapa](#page-18-0)*, página 15)

# **Posições**

Pode guardar e armazenar posições no dispositivo.

### **Marcar a sua posição**

Antes de poder marcar uma posição, tem de localizar satélites. Uma posição é um local que regista e guarda no dispositivo. Se pretende lembrar-se de marcas terrestres ou regressar a um determinado local, pode marcar uma posição.

- **1** Faça uma viagem.
- **2** Selecione > **Marcar localização** > **OK**.

### **Navegar para uma posição guardada**

Para poder navegar para uma posição guardada, tem de localizar satélites.

- **1** Selecione **Menu** > **Treino** > **Locais**.
- **2** Selecione uma posição.
- **3** Selecione **Ver mapa**.
- **4** Selecione **Percurso**.

### **Editar posições**

- **1** Selecione **Menu** > **Treino** > **Locais**.
- **2** Selecione uma posição.
- **3** Selecione um detalhe da posição.
	- Por exemplo, selecione Mudar a elevação para introduzir uma altitude conhecida para a posição.
- **4** Edite o valor e selecione  $\checkmark$ .

### **Eliminar uma posição**

- **1** Selecione **Menu** > **Treino** > **Locais**.
- **2** Selecione uma posição.
- **3** Selecione **Eliminar localização** > **OK**.

### **Definir a sua elevação**

Se possuir dados da elevação precisos para a sua posição atual, pode calibrar manualmente o altímetro no seu dispositivo.

- **1** Faça uma viagem.
- **2** Selecione > **Definir elevação**.
- **3** Introduza a elevação e selecione ✔.

### **Aplicar zoom ao mapa**

- **1** Faça uma viagem.
- **2** Selecione ▼ para ver o mapa.
- **3** Selecione > **Aumentar/Diminuir zoom do mapa**.
- **4** Selecione uma opção:
	- Ative o **Zoom automático** para definir automaticamente um nível de zoom para o mapa.
	- Desative o **Zoom automático** para aumentar ou diminuir manualmente o zoom.
- **5** Se necessário, selecione **Definir o nível de zoom**.
- **6** Selecione uma opção:
	- Para aumentar manualmente o zoom, selecione  $\blacktriangle$ .
	- Para diminuir manualmente o zoom, selecione  $\nabla$ .
- **7** Selecione **{** para quardar o nível de zoom (opcional).

# **Funcionalidades com ligação Bluetooth®**

O dispositivo Edge tem funcionalidades com ligação Bluetooth para o seu smartphone ou dispositivo de fitness compatível. Algumas funcionalidades requerem que instale a aplicação Garmin ConnectMobile no seu smartphone. Aceda a [www.garmin.com/intosports/apps](http://www.garmin.com/intosports/apps) para obter mais informações.

**NOTA:** o seu dispositivo deve estar ligado ao seu smartphone com Bluetooth para poder tirar partido de algumas funcionalidades.

- **LiveTrack**: permite aos amigos e família seguir as suas corridas e atividades de treino em tempo real. Pode convidar seguidores através de e-mail ou redes sociais, permitindolhes ver os seus dados numa página de registo do Garmin Connect.
- **Transferência de atividades para o Garmin Connect**: envia a sua atividade automaticamente para o Garmin Connect assim que terminar de guardar a sua atividade.

#### **Transferências de percursos, segmentos e exercícios de Garmin Connect**: permite-lhe pesquisar atividades no Garmin Connect através do seu smartphone e enviá-las para o seu dispositivo.

- **Transferências entre dispositivos**: permite-lhe transferir, sem fios, ficheiros para outro dispositivo Edge compatível.
- **Interação em redes sociais**: permite-lhe publicar e atualizar na sua rede social favorita quando transfere uma atividade para o Garmin Connect.
- **Atualizações meteorológicas**: envia condições meteorológicas e alertas em tempo real para o seu dispositivo.
- **Notificações**: apresenta notificações e mensagens de telefone no seu dispositivo.

**Deteção de incidentes**: permite que a aplicação Garmin Connect Mobile envie uma mensagem para os seus contactos de emergência quando o dispositivo Edge deteta um incidente.

# **Emparelhar o smartphone**

- **1** Na loja de aplicações do seu smartphone, instale e abra a aplicação Garmin Connect Mobile.
- **2** Coloque o smartphone a uma distância de menos de 10 m (33 pés) do dispositivo.
- **3** No dispositivo, selecione **Menu** > **Definições** > **Bluetooth** > **Ativar** > **Emparelhar smartphone** e siga as instruções no ecrã.
- **4** Selecione uma opção para adicionar o dispositivo à sua conta Garmin Connect:
	- Se este é o primeiro dispositivo que emparelha com a aplicação Garmin Connect Mobile, siga as instruções apresentadas no ecrã.
	- Caso já tenha emparelhado outro dispositivo com a aplicação Garmin Connect Mobile, aceda ao menu $\equiv$ ou

, selecione **Dispositivos Garmin** > **Adicionar dispositivo** e siga as instruções apresentadas no ecrã.

<span id="page-11-0"></span>**5** Siga as instruções apresentadas no ecrã para ativar as notificações do telemóvel (opcional).

**NOTA:** as notificações do telemóvel requerem um smartphone compatível com tecnologia Bluetooth. Aceda a [www.garmin.com/ble](http://www.garmin.com/ble) para obter informações sobre compatibilidade.

# **Transferir ficheiros para outro dispositivo Edge**

Pode transferir percursos, segmentos e exercícios de um dispositivo Edge compatível para outro, utilizando tecnologia Bluetooth sem fios.

- **1** Ligue ambos os dispositivos Edge e aproxime-os (3 m) um do outro.
- **2** No dispositivo que contém os ficheiros, selecione **Menu** > **Definições** > **Transferências entre dispositivos** > **Partilhar ficheiros**.
- **3** Selecione o tipo de ficheiro a partilhar.
- **4** Selecione um ou mais ficheiros a transferir.
- **5** No dispositivo que irá receber os ficheiros, selecione **Menu** > **Definições** > **Transferências entre dispositivos**.
- **6** Selecione uma ligação próxima.
- **7** Selecione um ou mais ficheiros a receber.

É apresentada uma mensagem em ambos os dispositivos após a conclusão da transferência de ficheiros.

# **Deteção de incidentes**

### **CUIDADO**

A deteção de incidentes é uma funcionalidade complementar concebida principalmente para a utilização na estrada. A deteção de incidentes não deve constituir um método principal de obtenção de assistência de emergência. A aplicação Garmin Connect Mobile não contacta serviços de emergência em seu nome.

Quando é detetado um incidente pelo dispositivo Edge com GPS, a aplicação Garmin Connect Mobile pode enviar uma mensagem de texto e de e-mail automatizada, com o seu nome e posição GPS, para os seus contactos de emergência.

É apresentada uma mensagem no seu dispositivo e smartphone emparelhado com a indicação de que os seus contactos serão informados em 30 segundos. Caso não seja necessária assistência, pode cancelar a mensagem de emergência automatizada.

Para ativar a deteção de incidentes no dispositivo, tem de configurar as informações de contactos de emergência na aplicação Garmin Connect Mobile. O smartphone emparelhado tem de ter um plano de dados e encontrar-se numa área com cobertura de rede e dados disponíveis. O telefone dos contactos de emergência tem de ser compatível com mensagens de texto (podem aplicar-se taxas padrão de mensagens de texto).

### **Configurar a deteção de incidentes**

- **1** Na loja de aplicações do seu smartphone, instale e abra a aplicação Garmin Connect Mobile.
- **2** Emparelhe o smartphone com o dispositivo (*[Emparelhar o](#page-10-0) [smartphone](#page-10-0)*, página 7).
- **3** Nas definições da aplicação Garmin Connect Mobile, selecione **Contactos de emergência** e introduza as informações de ciclista e os contactos de emergência. Os contactos selecionados recebem uma mensagem identificando-os como contactos de emergência.

**NOTA:** ao introduzir os contactos de emergência, a deteção de incidentes é automaticamente ativada no dispositivo.

**4** Ative o GPS no seu dispositivo (*[Alterar a definição do](#page-18-0) satélite*[, página 15\)](#page-18-0).

### **Visualizar os contactos de emergência**

Para visualizar os contactos de emergência no dispositivo, tem de configurar as informações de ciclista e os contactos de emergência na aplicação Garmin Connect Mobile.

### Selecione **Menu** > **Contactos**.

São apresentados os nomes e números de telefone dos contactos de emergência.

### **Ativar e desativar a deteção de incidentes**

Selecione **Menu** > **Definições** > **Sistema** > **Deteção de incidentes**.

### **Cancelar uma mensagem automatizada**

Quando o dispositivo deteta um incidente, pode cancelar a mensagem de emergência automatizada no dispositivo ou smartphone emparelhado, antes de ser enviada para os contactos de emergência.

Selecione **Cancelar** > **Sim** antes do fim da contagem decrescente de 30 segundos.

### **Enviar uma atualização de estado após um incidente**

Para enviar uma atualização de estado aos contactos de emergência, o dispositivo tem de detetar um incidente e enviar uma mensagem de emergência automatizada para os contactos de emergência.

Pode enviar uma atualização de estado para os contactos de emergência, informando-os de que não precisa de assistência.

A partir da página de estado, selecione **Incidente detetado**  > **Estou bem**.

É enviada uma mensagem para todos os contactos de emergência.

# **Sensores ANT+**

O seu dispositivo pode ser utilizado com sensores ANT+ sem fios. Para obter mais informações sobre a compatibilidade e sobre a compra de sensores adicionais, vá a <http://buy.garmin.com>.

# **Colocar o monitor de ritmo cardíaco**

**NOTA:** se não tiver um monitor de ritmo cardíaco, pode ignorar este passo.

O monitor de ritmo cardíaco deve ser usado em contacto direto com a pele, abaixo do esterno. Deve estar ajustado de forma a não deslizar durante a atividade.

**1** Coloque o módulo do monitor de ritmo cardíaco  $\textcircled{1}$  na correia.

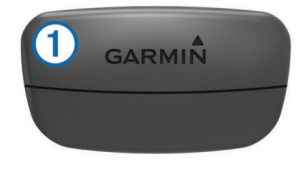

Os logótipos Garmin no módulo e na correia devem ficar virados para cima.

**2** Humedeça os elétrodos 2 e os adesivos de contacto 3 na parte de trás da correia de forma a criar uma ligação forte entre o peito e o transmissor.

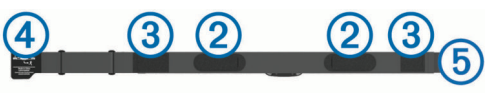

<span id="page-12-0"></span>**3** Envolva a correia à volta do peito e prenda o gancho da correia 4 à argola 5.

**NOTA:** a etiqueta não deve ficar enrolada.

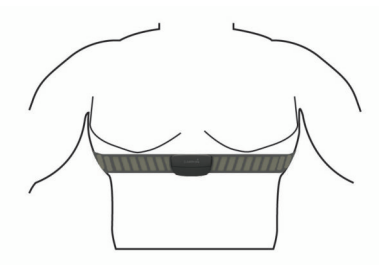

Os logótipos Garmin devem ficar virados para cima.

**4** Coloque o dispositivo ao alcance de 3 m (10 pés) do monitor de ritmo cardíaco.

Depois de colocar o monitor de ritmo cardíaco, este fica ativo e começa a enviar dados.

**Dica:** se os dados relativos ao ritmo cardíaco forem imprecisos ou não aparecerem, consulte as dicas de resolução de problemas (*[Sugestões no caso de existência de dados](#page-13-0)  [incorretos do monitor de ritmo cardíaco](#page-13-0)*, página 10).

### **Tempo de recuperação**

Pode utilizar o seu dispositivo Garmin com monitor de ritmo cardíaco compatível no pulso ou no peito para saber quanto tempo resta até recuperar totalmente e ficar pronto para a próxima sessão de exercício intenso.

**NOTA:** a recomendação de tempo de recuperação utiliza a sua estimativa de VO2 máximo e poderá, inicialmente, parecer incorreta. Para que o dispositivo conheça o seu desempenho, é necessário que realize algumas atividades.

O tempo de recuperação é apresentado imediatamente após uma atividade. O tempo inicia uma contagem decrescente até chegar a ponto ideal para tentar outra sessão de exercício intenso.

### *Ver o seu tempo de recuperação*

Para poder utilizar a funcionalidade de tempo de recuperação, tem de colocar o monitor de ritmo cardíaco e emparelhá-lo com o dispositivo (*[Emparelhar os sensores ANT+](#page-14-0)*, página 11). Se o seu dispositivo incluir um monitor de ritmo cardíaco, o dispositivo e o sensor já estão emparelhados. Para obter estimativas mais exatas, conclua a configuração do perfil do utilizador (*[Configurar o perfil do utilizador](#page-17-0)*, página 14) e defina o seu ritmo cardíaco máximo (*Definir as suas zonas de ritmo cardíaco*, página 9).

- **1** Selecione **Menu** > **As minhas estatísticas** > **Assist. de recuperação** > **Ativar**.
- **2** Faça uma viagem.
- **3** Quando terminar, selecione **Guardar viagem**.

É apresentado o tempo de recuperação. O período máximo é de 4 dias e o período mínimo é de 6 horas.

### **Acerca das estimativas de VO2 máximo**

O VO2 máximo é o volume máximo de oxigénio (em mililitros) que pode consumir por minuto, por quilograma de peso corporal, no seu desempenho máximo. Em termos simples, o VO2 máximo é uma indicação de desempenho desportivo e deve aumentar à medida que o seu nível de condição física melhora. As estimativas de VO2 máximo são fornecidas e suportadas pela Firstbeat. Pode utilizar o seu dispositivo Garmin emparelhado com um monitor de ritmo cardíaco e com um medidor de potência compatíveis para visualizar o seu VO2 máximo estimado para ciclismo.

### *Obter a sua estimativa de VO2 máximo*

Para poder visualizar a sua estimativa de VO2 máximo, tem de colocar o monitor de ritmo cardíaco, instalar o medidor de

potência e emparelhá-los com o dispositivo (*[Emparelhar os](#page-14-0) [sensores ANT+](#page-14-0)*, página 11). Se o seu dispositivo incluir um monitor de ritmo cardíaco, o dispositivo e o sensor já estão emparelhados. Para obter estimativas mais exatas, conclua a configuração do perfil do utilizador (*[Configurar o perfil do](#page-17-0) utilizador*[, página 14](#page-17-0)) e defina o seu ritmo cardíaco máximo (*Definir as suas zonas de ritmo cardíaco*, página 9).

**NOTA:** inicialmente, as estimativas podem parecer imprecisas. O dispositivo requer algumas viagens para saber mais sobre o seu desempenho de ciclismo.

- **1** Realize a atividade a uma intensidade elevada e constante durante pelo menos 20 minutos no exterior.
- **2** Quando terminar, selecione **Guardar viagem**.
- **3** Selecione **Menu** > **As minhas estatísticas** > **VO2 máximo**.
- A sua estimativa de VO2 máximo é apresentada como um algarismo e uma posição no indicador colorido.

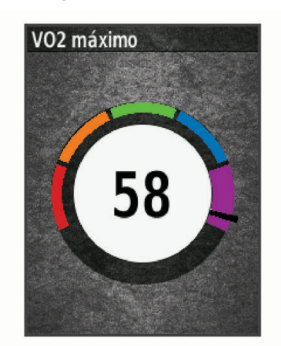

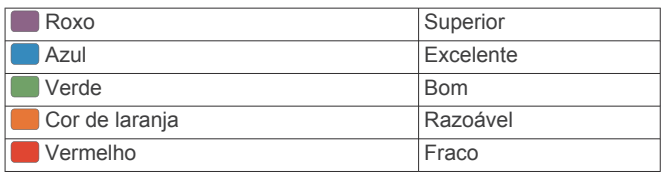

Os dados e análise de VO2 máximo são fornecidos com a permissão do The Cooper Institute® . Para mais informações, consulte o anexo (*[Classificações padrão de VO2 máximo](#page-24-0)*, [página 21](#page-24-0)) e visite [www.CooperInstitute.org.](http://www.CooperInstitute.org)

### *Dicas sobre estimativas de VO2 máximo para ciclismo*

A precisão do cálculo de VO2 máximo melhora quando a atividade que realiza pressupõe um esforço moderadamente elevado e constante, em que a potência e o ritmo cardíaco não são altamente variáveis.

- Antes de andar de bicicleta, verifique se o dispositivo, o monitor de ritmo cardíaco e o medidor de potência estão a funcionar corretamente, se estão emparelhados e se possuem carga suficiente.
- Enquanto anda de bicicleta durante 20 minutos, mantenha um ritmo cardíaco superior a 70% do seu ritmo cardíaco máximo.
- Enquanto anda de bicicleta durante 20 minutos, mantenha uma potência de saída relativamente constante.
- Evite terreno ondulado.
- Evite andar de bicicleta em grupos onde o "drafting" seja frequente.

### **Definir as suas zonas de ritmo cardíaco**

O dispositivo utiliza as suas informações de perfil do utilizador a partir da configuração inicial para determinar as suas zonas de ritmo cardíaco. Pode ajustar manualmente as zonas de ritmo cardíaco aos seus objetivos de condição física (*[Objetivos de](#page-13-0)  [condição física](#page-13-0)*, página 10). Para obter dados de calorias mais precisos durante a atividade, defina o seu ritmo cardíaco máximo, o ritmo cardíaco em repouso e as zonas de ritmo cardíaco.

- <span id="page-13-0"></span>**1** Selecione **Menu** > **As minhas estatísticas** > **Zonas de treino** > **Zonas de Ritmo Card.**.
- **2** Introduza os seus valores de ritmo cardíaco máximo e em repouso.

Os valores das zonas atualizam automaticamente; no entanto, também pode editar cada um dos valores manualmente.

- **3** Selecione **Baseado em:**.
- **4** Selecione uma opção:
	- Selecione **BPM** para visualizar e editar as zonas em batimentos por minuto.
	- Selecione **% máximo** para visualizar e editar as zonas enquanto percentagem do seu ritmo cardíaco máximo.
	- Selecione **% RCR** para visualizar e editar as zonas enquanto percentagem do seu ritmo cardíaco em repouso.

### *Acerca das zonas de ritmo cardíaco*

Muitos atletas utilizam zonas de ritmo cardíaco para medir e aumentar a sua força cardiovascular e melhorar o seu nível de condição física. Uma zona de ritmo cardíaco é um intervalo definido de batimentos cardíacos por minuto. As cinco zonas de ritmo cardíaco comummente aceites estão numeradas com uma intensidade crescente de 1 a 5. Geralmente, estas zonas são calculadas com base em percentagens do seu ritmo cardíaco máximo.

#### *Objetivos de condição física*

A compreensão das suas zonas de ritmo cardíaco pode ajudá-lo a aumentar e a melhorar a sua condição física se respeitar e aplicar estes princípios.

- O seu ritmo cardíaco é uma boa forma de medir a intensidade do exercício.
- O treino em determinadas zonas de ritmo cardíaco pode ajudá-lo a melhorar a capacidade e força cardiovasculares.

Se sabe qual é o seu ritmo cardíaco máximo, pode utilizar a tabela (*[Cálculos da zona de ritmo cardíaco](#page-25-0)*, página 22) para determinar a melhor zona de ritmo cardíaco para os seus objetivos físicos.

Se o desconhece, use uma das calculadoras disponíveis na Internet. Alguns ginásios e centros de saúde podem disponibilizar um teste que mede o ritmo cardíaco máximo. O ritmo cardíaco máximo padrão é 220 menos a sua idade.

### **Sugestões no caso de existência de dados incorretos do monitor de ritmo cardíaco**

Se os dados do monitor de ritmo cardíaco estiverem errados ou não aparecerem, pode tentar estas sugestões.

- Volte a humedecer com água os elétrodos e os adesivos de contacto (se aplicável).
- Aperte a correia junto ao peito.
- Aqueça durante 5 a 10 minutos.
- Siga as instruções de manutenção (*[Cuidados a ter com o](#page-21-0) [monitor de ritmo cardíaco](#page-21-0)*, página 18).
- Use uma camisola de algodão ou molhe abundantemente ambos os lados da correia.

As fibras sintéticas podem entrar em contacto com o monitor de ritmo cardíaco e criar eletricidade estática, interferindo desta forma com os sinais cardíacos.

• Afaste-se de elementos que possam interferir com o seu monitor de ritmo cardíaco.

Tais elementos poderão ser campos eletromagnéticos fortes, alguns sensores sem fios de 2,4 GHz, linhas de alta tensão, motores elétricos, fornos, micro-ondas, telefones sem fios de 2,4 GHz e pontos de acesso LAN sem fios.

# **Instalar o sensor de velocidade**

**NOTA:** se não tiver este sensor, pode ignorar este passo. **Dica:** a Garmin recomenda a colocação da bicicleta num

suporte durante a instalação do sensor. **1** Coloque o sensor de velocidade no topo do cubo de roda e segure-o.

**2** Puxe a correia  $\overline{0}$  à volta do cubo de roda e fixe-a no encaixe 2 do sensor.

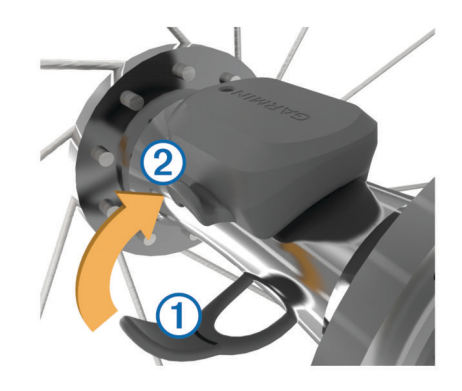

O sensor pode ficar inclinado se for instalado num cubo assimétrico. Isto não afeta o funcionamento.

**3** Faça a roda girar para comprovar a folga.

O sensor não pode entrar em contacto com outras peças da bicicleta.

**NOTA:** o LED pisca a verde durante cinco segundos para assinalar atividade após duas rotações.

# **Instalar o sensor de cadência**

**NOTA:** se não tiver este sensor, pode ignorar este passo.

**Dica:** a Garmin recomenda a colocação da bicicleta num suporte durante a instalação do sensor.

- **1** Selecione o tamanho de braçadeira que se ajusta ao braço da manivela  $\bigcirc$  de forma segura. A braçadeira que selecionar deve ser a mais pequena que se estende ao longo do braço da manivela.
- **2** No lado oposto à transmissão, coloque a parte plana do sensor de cadência no interior do braço da manivela e segure-o.
- **3** Estique as braçadeiras 2 à volta do braço da manivela e prenda-as nos encaixes 3 do sensor.

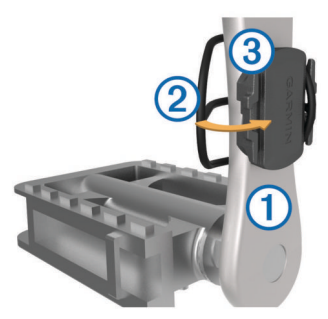

**4** Rode o braço da manivela para comprovar a folga. O sensor e as braçadeiras não devem entrar em contacto com qualquer parte da bicicleta ou do calçado.

**NOTA:** o LED pisca a verde durante cinco segundos para assinalar atividade após duas rotações.

**5** Faça um teste de condução de 15 minutos e inspecione o sensor e as braçadeiras para garantir que não existem sinais de danos.

### <span id="page-14-0"></span>**Acerca dos sensores de velocidade e de cadência**

Os dados de cadência do sensor de cadência são sempre guardados. Se não estiverem emparelhados sensores de velocidade e de cadência com o dispositivo, são utilizados os dados de GPS para calcular a velocidade e a distância.

A cadência é a taxa de pedalada ou "rotação", medida pelo número de rotações do braço da manivela por minuto (rpm).

### **Média de dados de cadência ou potência**

A definição de média de dados não iguais a zero está disponível se treinar com um sensor de cadência opcional ou um medidor de potência. A predefinição exclui valores de zero que ocorrem quando não está a pedalar.

É possível alterar o valor desta definição (*[Definições do registo](#page-20-0)  de dados*[, página 17\)](#page-20-0).

# **Emparelhar os sensores ANT+**

Antes de poder emparelhar, tem de colocar o monitor de ritmo cardíaco ou instalar o sensor.

O emparelhamento é a ligação de sensores sem fios ANT+, como, por exemplo, ligar um monitor de ritmo cardíaco ao seu dispositivo Garmin.

**1** Coloque o dispositivo a um máximo de 3 m (10 pés) do sensor.

**NOTA:** afaste-se 10 m (33 pés) de sensores ANT+ de outros ciclistas durante o emparelhamento.

- **2** Selecione **Menu** > **Definições** > **Sensores** > **Adicionar um sensor**.
- **3** Selecione uma opção:
	- Selecione um tipo de sensor.
	- Selecione **Procurar tudo** para procurar todos os sensores nas proximidades.

É apresentada uma lista com os sensores disponíveis.

- **4** Selecione um ou mais sensores para emparelhar com o seu dispositivo.
- **5** Selecione **Adicionar um sensor**.

Quando o sensor estiver emparelhado com o seu dispositivo, o estado do sensor é Ligado. Pode personalizar um campo de dados para apresentar os dados do sensor.

# **Treinar com medidores de potência**

- Aceda a [www.garmin.com/intosports](http://www.garmin.com/intosports) para obter uma lista dos sensores ANT+ compatíveis com o seu dispositivo (por exemplo, Vector™).
- Para mais informações, consulte o manual do utilizador para o seu medidor de potência.
- Ajuste as suas zonas de potência para corresponder aos seus objetivos e capacidades (*Definição das suas zonas de potência*, página 11)
- Use alertas de intervalo para ser notificado quando chegar a uma zona de potência específica (*[Definir alertas de intervalo](#page-18-0)*, [página 15\)](#page-18-0).
- Personalize os campos de dados referentes a potência (*[Personalizar os ecrãs de dados](#page-18-0)*, página 15).

### **Definição das suas zonas de potência**

Os valores destas zonas são predefinidos e podem não ser adequados para as suas capacidades pessoais. Pode ajustar manualmente as suas zonas no dispositivo ou através de Garmin Connect. Se sabe o valor do seu limite de potência funcional (FTP), introduza-o e aguarde que o software calcule automaticamente as suas zonas de potência.

- **1** Selecione **Menu** > **As minhas estatísticas** > **Zonas de treino** > **Zonas de potência**.
- **2** Introduza o seu valor FTP.
- **3** Selecione **Baseado em:**.
- **4** Selecione uma opção:
	- Selecione **watts** para visualizar e editar as zonas em watts.
	- Selecione **% LPF** para visualizar e editar as zonas enquanto percentagem do seu limite de potência funcional.

### **Calibrar o seu medidor de potência**

Para poder calibrar um medidor de potência, tem de o instalar, emparelhar com o dispositivo e começar a registar dados de forma ativa.

Para obter instruções de calibração específicas para o seu medidor de potência, consulte o manual do fabricante.

- **1** Selecione **Menu** > **Definições** > **Sensores**.
- **2** Selecione o medidor de potência.
- **3** Selecione **Calibrar**.
- **4** Pedale para manter o medidor de potência ativo até aparecer a mensagem.
- **5** Siga as instruções no ecrã.

### **Potência com base no pedal**

O Vector mede a potência com base no pedal.

O Vector mede a força aplicada várias centenas de vezes por segundo. O Vector também mede a sua cadência ou a velocidade da pedalada. Ao medir a força, a direção da força, a rotação do braço da manivela e o tempo, o Vector consegue determinar a potência (watts). Uma vez que o Vector mede separadamente a potência da perna esquerda e da perna direita, indica o seu balanço de potência entre o lado esquerdo e direito.

**NOTA:** o sistema Vector S não oferece balanço de potência entre o lado esquerdo e o direito.

### **Dinâmicas de ciclismo**

As métricas de dinâmicas de ciclismo medem a forma como aplica força através da pedalada e onde aplica força no pedal, permitindo-lhe compreender a sua maneira particular de andar de bicicleta. Compreender como e onde produz força permitelhe praticar de forma mais eficaz e avaliar o ajuste da sua bicicleta.

**NOTA:** tem de ter um sistema Edge de sensor duplo para utilizar as métricas de dinâmica de ciclismo.

Para obter mais informações, aceda a [www.garmin.com](http://www.garmin.com/cyclingdynamics) [/cyclingdynamics.](http://www.garmin.com/cyclingdynamics)

### *Utilizar as dinâmicas de ciclismo*

Antes de poder utilizar as dinâmicas de ciclismo, tem de emparelhar o medidor de potência Vector com o seu dispositivo (*Emparelhar os sensores ANT+*, página 11).

**NOTA:** a gravação de dinâmicas de ciclismo utiliza memória adicional do dispositivo.

- **1** Faça uma viagem.
- **2** Navegue até ao ecrã de dinâmicas de ciclismo para ver os dados da sua fase de potência  $\textcircled{1}$ , potência total  $\textcircled{2}$  e ponto de aplicação de força 3.

<span id="page-15-0"></span>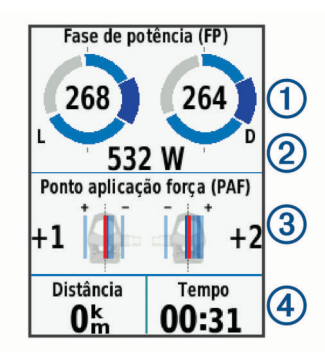

**3** Se necessário, selecione **Campos de dados** para alterar um campo de dados (*[Personalizar os ecrãs de dados](#page-18-0)*, [página 15\)](#page-18-0).

**NOTA:** é possível personalizar os dois campos de dados na parte inferior do ecrã 4.

Pode enviar a viagem para a aplicação Garmin Connect Mobile para ver dados adicionais de dinâmicas de ciclismo (*[Enviar o](#page-16-0)  [seu percurso para o Garmin Connect](#page-16-0)*, página 13).

#### **Dados da fase de potência**

A fase de potência é a região da pedalada (entre o ângulo de início da manivela e o ângulo de fim da manivela) onde produz forca positiva.

#### **Ponto de aplicação de força**

O ponto de aplicação de força é a localização na plataforma do pedal onde aplica força.

### **Atualizar o software Vector através do dispositivo Edge**

Para poder atualizar o software, tem de emparelhar o dispositivo Edge com o sistema Vector.

- **1** Envie dados de viagens para a conta Garmin Connect (*[Enviar o seu percurso para o Garmin Connect](#page-16-0)*, página 13). O Garmin Connect procura automaticamente atualizações de software e envia-as para o seu dispositivo Edge.
- **2** Coloque o seu dispositivo Edge ao alcance (3 m) do sensor.
- **3** Rode o braço da manivela algumas vezes. O dispositivo Edge indica-lhe que instale todas as atualizações de software pendentes.
- **4** Siga as instruções no ecrã.

### **Obter uma estimativa do seu FTP**

O dispositivo utiliza as informações de perfil do utilizador referentes à configuração inicial para estimar o seu limite de potência funcional (FTP). Para um valor de FTP mais exato, pode realizar um teste de FTP utilizando um medidor de potência e um medidor de ritmo cardíaco emparelhado (*Realizar um teste de FTP*, página 12).

#### Selecione **Menu** > **As minhas estatísticas** > **Limite potên. funcional**.

A estimativa do seu FTP é apresentada como um valor medido em watts por quilograma, ou seja, a potência que produz em watts, e uma posição no indicador colorido.

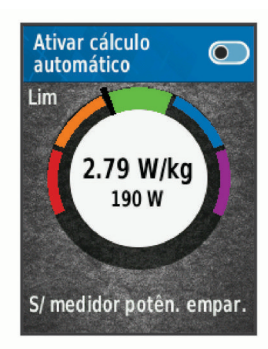

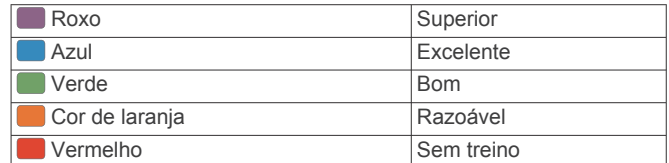

Para obter mais informações, consulte o anexo (*[Classificações de FTP](#page-24-0)*, página 21).

#### *Realizar um teste de FTP*

Antes de poder realizar um teste para determinar o limite de potência funcional (FTP), tem de emparelhar um medidor de potência e um monitor de ritmo cardíaco (*[Emparelhar os](#page-14-0)  [sensores ANT+](#page-14-0)*, página 11).

- **1** Selecione **Menu** > **As minhas estatísticas** > **Limite potên. funcional** > **Teste FTP** > **Percurso**.
- 2 Selecione **para iniciar o temporizador.**

Após o início da viagem, o dispositivo apresenta cada passo do teste, o objetivo e os dados atuais de potência. Quando o teste é concluído, é apresentada uma mensagem.

- **3** Selecione **p** para parar o cronómetro.
- **4** Selecione **Guardar viagem**.

O seu FTP é apresentado como um valor medido em watts por quilograma, ou seja, a potência que produz em watts, e uma posição no indicador colorido.

### *Calcular o FTP de forma automática*

Antes de o dispositivo conseguir calcular o seu limite de potência funcional (FTP), tem de emparelhar um medidor de potência e um monitor de ritmo cardíaco (*[Emparelhar os](#page-14-0)  [sensores ANT+](#page-14-0)*, página 11).

- **1** Selecione **Menu** > **As minhas estatísticas** > **Limite potên. funcional** > **Ativar cálculo automático**.
- **2** Realize a atividade a uma intensidade elevada e constante durante pelo menos 20 minutos no exterior.
- **3** Quando terminar, selecione **Guardar viagem**.
- **4** Selecione **Menu** > **As minhas estatísticas** > **Limite potên. funcional**.

O seu FTP é apresentado como um valor medido em watts por quilograma, ou seja, a potência que produz em watts, e uma posição no indicador colorido.

# **Utilizar mudanças eletrónicas**

Para poder utilizar mudanças eletrónicas compatíveis, tais como as mudanças Shimano® Di2™, tem de as emparelhar com o seu dispositivo (*[Emparelhar os sensores ANT+](#page-14-0)*, página 11). Pode personalizar os campos de dados opcionais (*[Personalizar os](#page-18-0) [ecrãs de dados](#page-18-0)*, página 15). O dispositivo Edge 520 apresenta os valores de ajuste atuais quando o sensor estiver no modo de ajuste.

# **Perceção situacional**

Pode utilizar o seu dispositivo Edge com o dispositivo Varia Vision™, com as luzes de bicicleta inteligentes Varia™ e com o radar traseiro para melhorar a perceção situacional. Consulte o manual do utilizador do dispositivo Varia para obter mais informações.

**NOTA:** poderá ter de atualizar o software do Edge antes de emparelhar dispositivos Varia (*[Atualizar o software através do](#page-22-0)  [Garmin Express](#page-22-0)*, página 19).

# **Utilizar uma balança**

Se tiver uma balança compatível com ANT+, o dispositivo pode ler os dados diretamente da balança.

**1** Selecione **Menu** > **Definições** > **Sensores** > **Adicionar um sensor** > **Balança**.

<span id="page-16-0"></span>Uma mensagem irá aparecer quando a balança for encontrada.

**2** Coloque-se sobre a balança quando for indicado.

**NOTA:** se utilizar uma balança de cálculo da composição do corpo, descalce os sapatos e as meias para garantir a leitura e o registo de todos os parâmetros da composição do corpo.

**3** Desça da balança quando for indicado.

**Dica:** se ocorrer algum erro, desça da balança. Coloque-se sobre a balança quando for indicado.

### **Dados da balança inteligente Garmin Index™**

Se tiver um dispositivo Garmin Index, os dados mais recentes da balança inteligente são guardados na sua conta Garmin Connect. Da próxima vez que ligar o dispositivo Edge 520 à sua conta Garmin Connect, os dados relativos ao peso são atualizados no seu perfil de utilizador Edge 520.

# **Historial**

O historial inclui tempo, distância, calorias, velocidade, dados da volta, elevação e informações do sensor ANT+ opcionais.

**NOTA:** o histórico não é guardado quando o temporizador está parado ou em pausa.

Quando a memória do dispositivo está cheia, é apresentada uma mensagem. O dispositivo não elimina nem substitui automaticamente o seu historial. Transfira o seu historial para Garmin Connect periodicamente, para manter o registo de informações de todos os seus percursos.

# **Ver a sua viagem**

- **1** Selecione **Menu** > **Historial** > **Viagens**.
- **2** Selecione uma viagem.
- **3** Selecione uma opção.

### **Visualizar o seu tempo em cada zona de treino**

Para poder visualizar o seu tempo em cada zona de treino, tem de emparelhar o dispositivo com um monitor de ritmo cardíaco ou medidor de potência compatível, concluir uma atividade e guardar a atividade.

Conhecer o seu tempo em cada zona de ritmo cardíaco e de potência pode ajudá-lo a ajustar a intensidade de treino. É possível ajustar as zonas de potência (*[Definição das suas](#page-14-0)  [zonas de potência](#page-14-0)*, página 11) e as zonas de ritmo cardíaco (*[Definir as suas zonas de ritmo cardíaco](#page-12-0)*, página 9) para que correspondam aos seus objetivos e capacidades. Pode personalizar um campo de dados de forma a apresentar o seu tempo em zonas de treino durante a viagem (*[Personalizar os](#page-18-0)  [ecrãs de dados](#page-18-0)*, página 15).

- **1** Selecione **Menu** > **Historial** > **Viagens**.
- **2** Selecione uma viagem.
- **3** Selecione uma opção:
	- Se a sua viagem incluir dados de um sensor, selecione **Tempo na zona de ritmo cardíaco** ou **Tempo na zona de potência**.
	- Se a sua viagem incluir dados de ambos os sensores, selecione **Tempo na Zona** e, em seguida, selecione **Zonas de Ritmo Card.** ou **Zonas de potência**.

### **Eliminar viagens**

- **1** Selecione **Menu** > **Historial** > **Viagens** > **Eliminar**.
- **2** Selecione uma ou mais viagens a eliminar.
- **3** Selecione **Eliminar viagens** > **OK**.

# **Visualizar dados totais**

Pode visualizar os dados acumulados que gravou no dispositivo, incluindo o número de viagens, o tempo, a distância e as calorias.

- **1** Selecione **Menu** > **Historial** > **Totais**.
- **2** Selecione uma opção para visualizar os totais do perfil da atividade ou do dispositivo.

### **Eliminar totais de dados**

- **1** Selecione **Menu** > **Historial** > **Totais** > **Eliminar totais**.
- **2** Selecione uma opção:
	- Selecione **Eliminar todos os totais** para eliminar todos os totais de dados no historial.
	- Selecione um perfil de atividade para eliminar totais de dados acumulados de um único perfil.
	- **NOTA:** isto não elimina quaisquer atividades guardadas.
- **3** Selecione **OK**.

# **Enviar o seu percurso para o Garmin Connect**

- Sincronize o seu dispositivo Edge com a aplicação Garmin Connect no seu smartphone.
- Utilize o cabo USB incluído com o seu dispositivo Edge para enviar dados do percurso para a sua conta Garmin Connect no seu computador.

### **Garmin Connect**

Pode ligar-se aos seus amigos no Garmin Connect. Garmin ConnectO oferece-lhe as ferramentas para monitorizar, analisar, partilhar e incentivar atividades entre si e os seus amigos. Registe os eventos do seu estilo de vida ativo, incluindo corridas, passeios, viagens de bicicleta, natação, caminhadas, triatlos e muito mais.

Pode criar a sua conta Garmin Connect gratuita ao emparelhar o seu dispositivo com o seu telemóvel, utilizando a aplicação Garmin Connect Mobile, ou pode aceder a [www.garminconnect.com](http://www.garminconnect.com).

- **Guarde as suas atividades**: depois de concluir e guardar uma atividade com o seu dispositivo, pode carregar essa mesma atividade para o Garmin Connect e mantê-la o tempo que desejar.
- **Analisar os dados**: pode ver informações mais detalhadas sobre a sua atividade, incluindo o tempo, distância, elevação, ritmo cardíaco, calorias queimadas, cadência, uma vista superior do mapa, gráficos de ritmo de velocidade, e relatórios personalizáveis.

**NOTA:** alguns dados requerem acessórios opcionais, como um monitor de ritmo cardíaco.

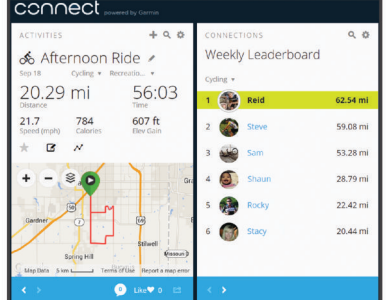

- **Planeie o seu treino**: pode escolher um objetivo para a sua forma física e carregar um dos planos de treino diários.
- **Partilhe as suas atividades**: pode ligar-se a amigos para seguirem as atividades de cada um ou publicar ligações para as suas atividades nas suas redes sociais favoritas.

# <span id="page-17-0"></span>**Registo de dados**

O dispositivo utiliza o registo inteligente. Grava os pontos-chave onde são registadas alterações de direção, velocidade ou ritmo cardíaco.

Quando um medidor de potência é emparelhado, o dispositivo grava pontos todos os segundos. A gravação de pontos todos os segundos permite um registo extremamente detalhado, e utiliza mais memória disponível.

Para obter informação sobre dados médios sobre cadência e potência, consulte *[Média de dados de cadência ou potência](#page-14-0)*, [página 11.](#page-14-0)

# **Gestão de dados**

**NOTA:** o dispositivo não é compatível com o Windows® 95, 98, Me, Windows NT<sup>®</sup> e o Mac<sup>®</sup> OS 10.3 e anteriores.

### **Ligar o dispositivo ao computador**

### *AVISO*

Para evitar corrosão, seque cuidadosamente a porta USB, a capa contra intempéries e a área envolvente antes de carregar ou ligar o dispositivo a um computador.

- **1** Levante a capa contra intempéries da porta USB.
- **2** Ligue a extremidade pequena do cabo USB à porta USB.
- **3** Ligue a extremidade grande do cabo USB à porta USB de um computador.

O dispositivo é apresentado como uma unidade amovível no diretório O meu computador em computadores com Windows e como um volume montado em computadores Mac.

### **Transferir ficheiros para o seu dispositivo**

**1** Ligue o dispositivo ao computador.

Em computadores Windows, o dispositivo é apresentado como uma unidade amovível ou um dispositivo portátil. Em computadores Mac, o dispositivo é apresentado como um volume instalado.

**NOTA:** alguns computadores com várias unidades de rede poderão não apresentar unidades do dispositivo corretamente. Consulte a documentação do seu sistema operativo para obter informações acerca do mapeamento da unidade.

- **2** No computador, abra o navegador de ficheiros.
- **3** Selecione um ficheiro.
- **4** Selecione **Editar** > **Copiar**.
- **5** Abra o dispositivo portátil, a unidade ou o volume do dispositivo.
- **6** Navegue até uma pasta.
- **7** Selecione **Editar** > **Colar**.

O ficheiro é apresentado na lista de ficheiros na memória do dispositivo.

# **Eliminar ficheiros**

### *AVISO*

Se não tiver a certeza da função de um ficheiro, não o elimine. A memória do dispositivo contém ficheiros de sistema importantes que não devem ser eliminados.

- **1** Abra a unidade ou volume da **Garmin**.
- **2** Se necessário, abra uma pasta ou um volume.
- **3** Seleccione um ficheiro.
- **4** Prima a tecla **Eliminar** no teclado.

**NOTA:** se estiver a utilizar um computador Apple® , é necessário limpar a pasta Lixo para remover os ficheiros na totalidade.

# **Desligar o cabo USB**

Se o seu dispositivo estiver ligado ao computador como unidade ou volume amovível, deve desligar o dispositivo do computador com segurança para evitar perda de dados. Se o dispositivo estiver ligado ao computador Windows como um dispositivo portátil, não é necessário desligar o dispositivo com segurança.

- **1** Realize uma ação:
	- Para computadores com Windows selecione o ícone **Remover o hardware com segurança** no tabuleiro do sistema e selecione o dispositivo.
	- Para computadores Apple, selecione o dispositivo e selecione **Ficheiro** > **Ejetar.**
- **2** Desligue o cabo do computador.

# **Personalizar o seu dispositivo**

# **Connect IQ™ Funções transferíveis**

Pode adicionar funcionalidades Connect IQ ao seu dispositivo da Garmin e de outros fornecedores utilizando a aplicação Connect IQ Mobile.

- **Campos de dados**: permite-lhe transferir novos campos de dados que apresentam os dados do sensor, da atividade e do historial sob novas formas. Pode adicionar campos de dados Connect IQ a funcionalidades e páginas integradas.
- **Widgets**: fornecem informações de forma imediata, incluindo dados do sensor e notificações.
- **Aplicações**: adicione funcionalidades interativas ao seu dispositivo, como novos tipos de atividades ao ar livre e de fitness.

### **Transferir funcionalidades Connect IQ com o computador**

- **1** Ligue o dispositivo ao computador utilizando um cabo USB.
- **2** Aceda a [apps.garmin.com](http://apps.garmin.com) e inicie sessão.
- **3** Selecione uma funcionalidade Connect IQ e transfira-a.
- **4** Siga as instruções no ecrã.

# **Perfis**

O Edge tem várias formas de personalização do dispositivo, incluindo perfis. Os perfis são uma coleção de definições que otimizam o seu dispositivo com base na forma como o utiliza. Poderá, por exemplo, criar diferentes definições e visualizações para treino e ciclismo de montanha.

Se estiver a utilizar um perfil e alterar definições como, por exemplo, os campos de dados ou unidades de medida, as alterações são guardadas automaticamente como parte do perfil.

- **Perfis de atividade**: pode criar diferentes perfis de atividade para cada tipo de ciclismo. Pode, por exemplo, criar uma atividade para treinos, outra para corridas e outra para ciclismo de montanha. O perfil de atividade inclui páginas de dados personalizadas, totais de atividades, alertas, zonas de treino (como o ritmo cardíaco e a velocidade), definições de treino (como Auto Pause® e Auto Lap® ) e definições de navegação.
- **Perfil do utilizador**: pode atualizar as definições referentes a sexo, idade, peso, altura e atleta experiente. O dispositivo utiliza essa informação para calcular dados precisos da viagem.

# **Configurar o perfil do utilizador**

Pode atualizar as definições referentes a sexo, idade, peso, altura e atleta experiente. O dispositivo utiliza essa informação para calcular dados precisos da viagem.

**1** Selecione **Menu** > **As minhas estatísticas** > **Perfil do utilizador**.

<span id="page-18-0"></span>**2** Selecione uma opção.

### **Acerca de atletas experimentados**

Um atleta experimentado é um indivíduo que realizou actividades de treino intenso durante muitos anos (à excepção de lesões menores) e tem um ritmo cardíaco em repouso de 60 batimentos por minuto (bpm) ou inferior.

# **Acerca das Definições de treino**

As seguintes opções e definições permitem personalizar o dispositivo com base nas suas necessidades de treino. Estas definições são guardadas num perfil de atividade. Por exemplo, pode definir alertas de tempo para o seu perfil de corrida e um acionador de posição Auto Lap para o seu perfil de ciclismo de montanha.

### **Atualizar o seu perfil de atividades**

Pode personalizar dez perfis de atividade. Pode personalizar as suas definições e campos de dados para uma atividade ou viagem em particular.

- **1** Selecione **Menu** > **Definições** > **Perfis de atividade**.
- **2** Selecione uma opção:
	- Selecione um perfil.
	- Selecione **Criar novo** para adicionar um perfil novo.
- **3** Se necessário, edite o nome e a cor do perfil.
- **4** Selecione uma opção:
	- Selecione **Ecrãs de dados** para personalizar os ecrãs de dados e os campos de dados (*Personalizar os ecrãs de dados*, página 15).
	- Selecione **Tipo de viagem predefinido** para definir o tipo de viagem típico deste perfil de atividade, tal como pendular.

**Dica:** após uma viagem não típica, pode atualizar manualmente o tipo de viagem. Os dados do tipo de viagem precisos são importantes para criar percursos adequados a bicicletas.

- Selecione **Modo GPS** para desligar o GPS (*[Treino em](#page-8-0) interiores*[, página 5\)](#page-8-0) ou alterar a definição do satélite (*Alterar a definição do satélite*, página 15).
- Selecione **Mapa** para personalizar as definições do mapa (*Definições do mapa*, página 15).
- Selecione **Alertas** para personalizar os alertas de treino (*Alertas*, página 15).
- Selecione **Funcionalidades automáticas** > **Auto Lap**  para definir o método de contagem de voltas (*[Marcar](#page-19-0)  [voltas por posição](#page-19-0)*, página 16).
- Selecione **Funcionalidades automáticas** > **Auto Pause**  para alterar os momentos em que o cronómetro é colocado em pausa automaticamente (*[Utilizar o Auto](#page-19-0) Pause*[, página 16](#page-19-0)).
- Selecione **Funcionalidades automáticas** > **Suspensão automática**para que o modo de suspensão seja automaticamente ativado após cinco minutos de inatividade (*[Usar a suspensão automática](#page-19-0)*, página 16).
- Selecione **Funcionalidades automáticas** > **Deslocamento auto.** para personalizar os ecrãs de dados de treino quando o cronómetro está a funcionar (*[Utilizar o deslocamento automático](#page-19-0)*, página 16).
- Selecione **Aviso de início** para personalizar o modo de aviso de início (*[Alterar o aviso de início](#page-19-0)*, página 16).

Todas as alterações são guardadas no perfil da atividade.

### **Personalizar os ecrãs de dados**

Pode personalizar os ecrãs de dados de cada perfil de atividade.

**1** Selecione **Menu** > **Definições** > **Perfis de atividade**.

- **2** Selecione um perfil.
- **3** Selecione **Ecrãs de dados**.
- **4** Selecione um ecrã de dados.
- **5** Se necessário, ative o ecrã de dados.
- **6** Selecione o número de campos de dados que pretende ver no ecrã.
- **7** Selecione um campo de dados para o alterar.

### **Alterar a definição do satélite**

Para melhorar o desempenho em ambientes difíceis e obter a posição de GPS mais rapidamente, pode ativar o GPS +GLONASS. Utilizar a definição GPS+GLONASS reduz a vida útil da bateria mais depressa do que se utilizar apenas o GPS.

- **1** Selecione **Menu** > **Definições** > **Perfis de atividade**.
- **2** Selecione um perfil.
- **3** Selecione **Modo GPS**.
- **4** Selecione uma opção.

### **Definições do mapa**

Selecione **Menu** > **Definições** > **Perfis de atividade**, selecione um perfil e **Mapa**.

**Orientação**: define a forma de apresentação do mapa no ecrã.

- **Zoom automático**: seleciona automaticamente um nível de zoom para o mapa. Se estiver selecionado Desligado, é necessário aumentar ou reduzir o zoom manualmente.
- **Guia**: define os momentos de apresentação de indicações de curvas.

### *Alterar a orientação do mapa*

- **1** Selecione **Menu** > **Definições** > **Perfis de atividade**.
- **2** Selecione um perfil.
- **3** Selecione **Mapa** > **Orientação**.
- **4** Selecione uma opção:
	- Selecione **Norte no topo** para visualizar o norte no topo da página.
	- Selecione **Trajeto para cima** para visualizar a direção da viagem atual no topo da página.
	- Selecione o **Modo 3D** para apresentar o mapa a três dimensões.

### **Alertas**

Pode utilizar os alertas para treinar com objetivos específicos de tempo, distância, calorias, ritmo cardíaco, cadência e potência. As definições de alertas são guardadas juntamente com o seu perfil de atividade.

### *Definir alertas de intervalo*

Se possuir um monitor de ritmo cardíaco, um sensor de cadência ou um medidor de potência opcionais, pode definir alertas de intervalo. Um alerta de intervalo notifica-o quando a medida do dispositivo estiver acima ou abaixo de um intervalo de valores especificado. Por exemplo, pode configurar o dispositivo para o alertar quando a cadência é inferior a 40 RPM e superior a 90 RPM. Também pode utilizar uma zona de treino (*[Zonas de treino](#page-10-0)*, página 7) para o alerta de intervalo.

- **1** Selecione **Menu** > **Definições** > **Perfis de atividade**.
- **2** Selecione um perfil.
- **3** Selecione **Alertas**.
- **4** Selecione **Alerta ritmo cardíaco**, **Alerta cadência** ou **Alerta de potência**.
- **5** Se necessário, ative o alerta.
- **6** Selecione os valores mínimos e máximos ou selecione zonas.
- **7** Se necessário, selecione ✔.

<span id="page-19-0"></span>Cada vez que ultrapassa o limite superior ou inferior do intervalo especificado, é apresentada uma mensagem. O dispositivo também emite um som se os tons audíveis estiverem ativados (*[Ligar e desligar os tons do dispositivo](#page-20-0)*, página 17).

### *Definir um alerta recorrente*

Um alerta recorrente notifica-o sempre que o dispositivo registar um valor ou intervalo especificado. Por exemplo, pode definir o dispositivo para o alertar a cada 30 minutos.

- **1** Selecione **Menu** > **Definições** > **Perfis de atividade**.
- **2** Selecione um perfil.
- **3** Selecione **Alertas**.
- **4** Selecione um tipo de alerta.
- **5** Ligue o alerta.
- **6** Introduza um valor.
- **7** Selecione ✔

Cada vez que atinge o valor de alerta, é apresentada uma mensagem. O dispositivo também emite um som se os tons audíveis estiverem ativados (*[Ligar e desligar os tons do](#page-20-0) dispositivo*[, página 17\)](#page-20-0).

### **Auto Lap**

### *Marcar voltas por posição*

Pode usar a funcionalidade Auto Lap para marcar a volta numa posição específica automaticamente. Esta funcionalidade é útil para comparar o seu desempenho em diversos momentos da corrida (por exemplo, numa subida longa ou em sprintes de treino). Durante os percursos, pode utilizar a opção Por localização para contar voltas em todas as posições de volta guardadas no percurso.

- **1** Selecione **Menu** > **Definições** > **Perfis de atividade**.
- **2** Selecione um perfil.
- **3** Selecione **Funcionalidades automáticas** > **Auto Lap** > **Acionador do Auto Lap** > **Por localização** > **Volta a**.
- **4** Selecione uma opção:
	- Selecione **Premir só Lap** para acionar o contador de voltas de cada vez que selecionar  $\bullet$  e sempre que passar novamente por um desses locais.
	- Selecione **Iniciar e Volta** para acionar o contador de voltas na localização do GPS quando selecionar  $\triangleright$  e em qualquer local durante a viagem quando selecionar  $\boldsymbol{\bigcirc}$ .
	- Selecione **Marcar e Volta** para acionar o contador de voltas numa localização específica do GPS marcada antes da viagem e em qualquer local durante a viagem quando selecionar $\boldsymbol{\bigcirc}$ .
- **5** Se necessário, personalize os campos de dados da volta (*[Personalizar os ecrãs de dados](#page-18-0)*, página 15).

### *Marcar voltas por distância*

Pode utilizar a funcionalidade Auto Lap para marcar a volta a uma distância específica de forma automática. Esta funcionalidade é útil para comparar o seu desempenho em diversos momentos da corrida (por exemplo, a cada 10 milhas ou 40 quilómetros).

- **1** Selecione **Menu** > **Definições** > **Perfis de atividade**.
- **2** Selecione um perfil.
- **3** Selecione **Funcionalidades automáticas** > **Auto Lap** > **Acionador do Auto Lap** > **Por distância** > **Volta a**.
- **4** Introduza um valor.
- **5** Se necessário, personalize os campos de dados da volta (*[Personalizar os ecrãs de dados](#page-18-0)*, página 15).

### **Utilizar o Auto Pause**

Pode utilizar a funcionalidade Auto Pause para fazer com que o temporizador pare automaticamente quando deixar de se mover, ou quando a sua velocidade for inferior a um valor

especificado. Esta funcionalidade revela-se útil se o seu percurso incluir semáforos ou outros locais onde necessita de abrandar ou parar.

**NOTA:** o histórico não é guardado quando o temporizador está parado ou em pausa.

- **1** Selecione **Menu** > **Definições** > **Perfis de atividade**.
- **2** Selecione um perfil.
- **3** Selecione **Funcionalidades automáticas** > **Auto Pause**.
- **4** Selecione uma opção:
	- Selecione **Quando parado** para interromper automaticamente o temporizador quando não estiver em movimento.
	- Selecione **Velocidade personalizada** para que o temporizador pare automaticamente quando a velocidade for inferior a um valor especificado.
- **5** Se necessário, personalize campos de dados de tempo opcionais (*[Personalizar os ecrãs de dados](#page-18-0)*, página 15).

### **Usar a suspensão automática**

Pode utilizar a funcionalidade Suspensão automática para ativar o modo de suspensão automaticamente após 5 minutos de inatividade. Durante o modo de suspensão, o ecrã desliga-se e os sensores ANT+, Bluetooth e o GPS são desligados.

- **1** Selecione **Menu** > **Definições** > **Perfis de atividade**.
- **2** Selecione um perfil.
- **3** Selecione **Funcionalidades automáticas** > **Suspensão automática**.

### **Utilizar o deslocamento automático**

Pode utilizar a funcionalidade Deslocamento auto. para percorrer automaticamente todos os ecrãs de dados de treino, enquanto o cronómetro está a funcionar.

- **1** Selecione **Menu** > **Definições** > **Perfis de atividade**.
- **2** Selecione um perfil.
- **3** Selecione **Funcionalidades automáticas** > **Deslocamento auto.**.
- **4** Selecione uma velocidade de apresentação.

### **Alterar o aviso de início**

Esta funcionalidade deteta automaticamente quando o seu dispositivo adquire sinais de satélite e está em movimento. É um lembrete para iniciar o cronómetro, para que possa registar os seus dados da viagem.

- **1** Selecione **Menu** > **Definições** > **Perfis de atividade**.
- **2** Selecione um perfil.
- **3** Selecione **Aviso de início**.
- **4** Selecione uma opção:
	- Selecione **Uma vez**.
	- Selecione **Repetir** > **Repetir atraso** para alterar o intervalo de tempo de atraso do lembrete.

# **Definições Bluetooth**

Selecione **Menu** > **Definições** > **Bluetooth**.

**Ativar**: ativa a tecnologia sem fios Bluetooth.

**NOTA:** as outras definições Bluetooth apenas são apresentadas quando a tecnologia Bluetooth sem fios está ativada.

**Nome amigável**: permite-lhe introduzir um nome amigável que identifica os seus dispositivos com tecnologia sem fios Bluetooth.

**Emparelhar smartphone**: liga o dispositivo a um smartphone com Bluetooth compatível. Esta definição permite-lhe utilizar funcionalidades Bluetooth online, incluindo o LiveTrack e carregar atividades para o Garmin Connect.

- <span id="page-20-0"></span>**Alertas chamadas/mensag.**: permite-lhe ativar notificações de telefone do seu smartphone compatível.
- **Cham. perd./men. não lidas**: apresenta notificações de telefone perdidas do seu smartphone compatível.

# **Definições do sistema**

### Selecione **Menu** > **Definições** > **Sistema**.

- Definições do ecrã (*Definições do ecrã*, página 17)
- Definições do registo de dados (*Definições do registo de dados*, página 17)
- Definições da unidade (*Alterar as unidades de medida*, página 17)
- Definições de tons (*Ligar e desligar os tons do dispositivo*, página 17)
- Definições de idioma (*Alterar o idioma do dispositivo*, página 17)

### **Definições do ecrã**

### Selecione **Menu** > **Definições** > **Sistema** > **Ecrã**.

**Brilho**: define o brilho da retroiluminação.

- **Tempo da retroilum.**: ajusta a duração de tempo até que a retroiluminação se desligue.
- **Modo de cores**: define o dispositivo para apresentar cores diurnas ou noturnas. Pode selecionar a opção Automático para permitir que o dispositivo defina automaticamente cores diurnas ou noturnas com base na hora do dia.
- **Captura de ecrã**: permite-lhe guardar a imagem no ecrã do dispositivo.

### **Definições do registo de dados**

### Selecione **Menu** > **Definições** > **Sistema** > **Registo de dados**.

- **Intervalo de gravação**: controla o modo como o dispositivo regista os dados da atividade. A opção de registo Inteligente regista pontos-chave quando existem alterações na direção, velocidade ou ritmo cardíaco. A opção 1 segundo regista pontos a cada segundo. Cria um registo bastante detalhado da sua atividade e aumenta o tamanho do ficheiro de atividade guardado.
- **Cadência média**: controla se o dispositivo inclui valores zero em dados de cadência que ocorrem quando não está a pedalar (*[Média de dados de cadência ou potência](#page-14-0)*, [página 11\)](#page-14-0).
- **Potência média**: controla se o dispositivo inclui valores zero em dados de potência que ocorrem quando não está a pedalar (*[Média de dados de cadência ou potência](#page-14-0)*, página 11).

### **Alterar as unidades de medida**

Pode personalizar unidades de medida para distância e velocidade, elevação, temperatura, peso, formato da posição e formato das horas.

- **1** Selecione **Menu** > **Definições** > **Sistema** > **Unidades**.
- **2** Selecione um tipo de medida.
- **3** Selecione a unidade de medida para a definição.

### **Ligar e desligar os tons do dispositivo**

Selecione **Menu** > **Definições** > **Sistema** > **Tons**.

### **Alterar o idioma do dispositivo**

Selecione **Menu** > **Definições** > **Sistema** > **Idioma**.

### **Alterar as definições de configuração**

Pode modificar todas as definições que configurou na configuração inicial.

- **1** Selecione **Menu** > **Definições** > **Sistema** > **Repor dispositivo** > **Configuração inicial**.
- **2** Siga as instruções no ecrã.

# **Fusos horários**

Sempre que liga o dispositivo e adquire sinais de satélite ou sincroniza com o seu smartphone, o dispositivo deteta automaticamente o seu fuso horário e a hora do dia.

# **Informação sobre o dispositivo**

# **Especificações**

### **Especificações do Edge**

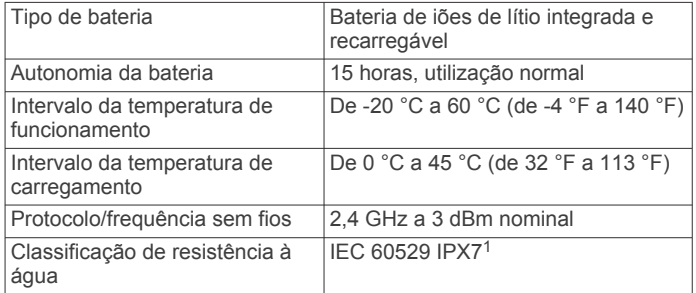

### **Especificações do monitor de ritmo cardíaco**

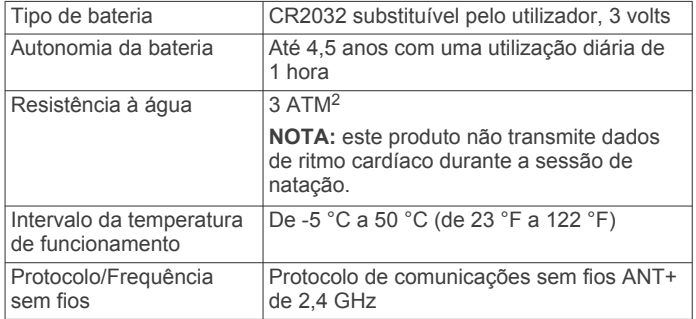

### **Especificações do sensor de velocidade e do sensor de cadência**

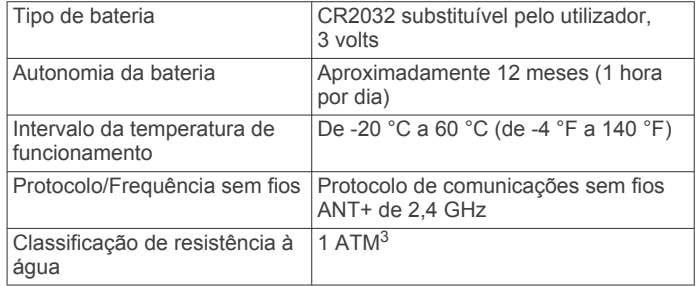

# **Cuidados a ter com o dispositivo**

### *AVISO*

Não guarde o dispositivo em locais com possibilidade de exposição prolongada a temperaturas extremas, pois poderão daí resultar danos permanentes.

Evite os produtos de limpeza químicos, solventes e repelentes de insetos que possam danificar componentes e acabamentos em plástico.

Fixe bem a capa contra intempéries para evitar danos na porta USB.

<sup>1</sup> O dispositivo é resistente a exposição incidental a água com profundidade de até 1 m, durante até 30 minutos. Para obter mais informações, aceda a [www.garmin.com/waterrating.](http://www.garmin.com/waterrating)

<sup>2</sup> O dispositivo suporta pressão equivalente à de uma profundidade de 30 m. Para obter mais informações, aceda a [www.garmin.com/waterrating](http://www.garmin.com/waterrating). <sup>3</sup> O dispositivo suporta pressão equivalente à de uma profundidade de 10 m. Para

obter mais informações, aceda a [www.garmin.com/waterrating](http://www.garmin.com/waterrating).

# <span id="page-21-0"></span>**Limpar o dispositivo**

- **1** Limpe o dispositivo com um pano humedecido numa solução de detergente suave.
- **2** Seque-o.

Depois da limpeza, deixe o dispositivo secar completamente.

### **Cuidados a ter com o monitor de ritmo cardíaco**

### *AVISO*

Desprenda e retire o módulo antes de lavar a correia.

A acumulação de transpiração e sal na correia pode diminuir a capacidade do monitor de ritmo cardíaco de comunicar dados exatos.

- Visite [www.garmin.com/HRMcare](http://www.garmin.com/HRMcare) para obter instruções detalhadas de lavagem.
- Passe a correia por água após cada utilização.
- Lave a correia à máquina a cada sete utilizações.
- Não coloque a correia na máquina de secar.
- Ao secar a correia, pendure-a ou estenda-a na horizontal.
- Para prolongar a vida útil do monitor de ritmo cardíaco, desprenda o módulo quando não o estiver a utilizar.

# **Baterias substituíveis pelo utilizador**

### **ATENÇÃO**

Consulte no guia *Informações importantes de segurança e do produto*, na embalagem, os avisos relativos ao produto e outras informações importantes.

### **Substituir a pilha do monitor de ritmo cardíaco**

- **1** Utilize uma pequena chave Philips para remover os quatro parafusos na parte posterior do módulo.
- **2** Remova a tampa e a pilha.

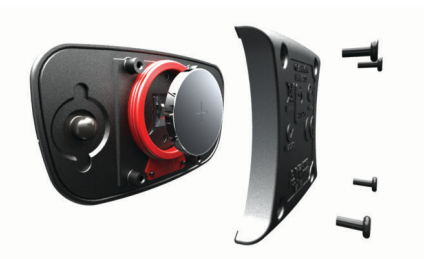

- **3** Aguarde 30 segundos.
- **4** Coloque a nova pilha com a face positiva virada para cima. **NOTA:** não danifique nem perca a junta do O-ring.
- **5** Coloque a tampa posterior e os quatro parafusos. **NOTA:** não aperte demasiado.

Depois de substituir a pilha do monitor de ritmo cardíaco, poderá ter de voltar a emparelhá-lo com o dispositivo.

### **Substituir as pilhas do sensor de velocidade ou do sensor de cadência**

O LED pisca a vermelho para assinalar o estado de pilha fraca após duas rotações.

**1** Localize a tampa circular do compartimento da pilha  $\Phi$  na parte posterior do sensor.

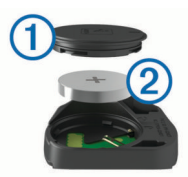

- **2** Rode a tampa para a esquerda até o marcador indicar que está na posição desbloqueada e a tampa estiver solta o suficiente para a remover.
- **3** Remova a tampa e a pilha  $\mathcal{Q}$ .

**Dica:** pode utilizar um pouco de fita 3 ou um íman para retirar a bateria do compartimento.

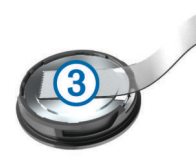

- **4** Aguarde 30 segundos.
- **5** Coloque a nova bateria no compartimento, respeitando a polaridade.

**NOTA:** não danifique nem perca a junta do O-ring.

**6** Rode a tampa para a direita até o marcador indicar que está na posição bloqueada.

**NOTA:** o LED pisca a vermelho e verde durante alguns segundos após a substituição da pilha. Quando o LED piscar a verde e depois deixar de piscar, o dispositivo está ativo e pronto a enviar dados.

# **Resolução de problemas**

# **Reposição do dispositivo**

Se o dispositivo deixar de responder, poderá ter de o reiniciar. Este procedimento não elimina os seus dados nem as suas definições.

Mantenha  $\circlearrowright$  premido durante 10 segundos.

O dispositivo reinicia e liga-se.

### **Apagar a informação do utilizador**

Pode repor todas as definições do dispositivo para os valores de fábrica.

**NOTA:** isto elimina todas as informações introduzidas pelo utilizador, mas não elimina o histórico.

Selecione **Menu** > **Definições** > **Sistema** > **Repor dispositivo** > **Definições de fábrica** > **OK**.

# **Maximizar a vida útil da pilha**

- Diminua o brilho da retroiluminação ou reduza o tempo da retroiluminação (*[Utilizar a retroiluminação](#page-5-0)*, página 2).
- Selecione o intervalo do registo **Inteligente** (*[Definições do](#page-20-0)  [registo de dados](#page-20-0)*, página 17).
- Ative a funcionalidade **Suspensão automática** (*[Usar a](#page-19-0) [suspensão automática](#page-19-0)*, página 16).
- Desative a funcionalidade **Bluetooth** sem fios (*[Definições](#page-19-0)  Bluetooth*[, página 16](#page-19-0)).
- Selecione a definição **GPS** (*[Alterar a definição do satélite](#page-18-0)*, [página 15](#page-18-0)).
- Remova os sensores sem fios que já não utiliza.

# **Melhorar a receção de satélite GPS**

- Sincronize frequentemente o dispositivo com a sua conta Garmin Connect:
	- Ligue o seu dispositivo a um computador através do cabo USB e da aplicação Garmin Express™.
	- Sincronize o seu dispositivo com a aplicação móvel Garmin Connect usando o seu smartphone com Bluetooth.

<span id="page-22-0"></span>Enquanto está ligado à sua conta Garmin Connect, o dispositivo transfere vários dias de dados de satélite, permitindo-lhe encontrar sinais de satélite rapidamente.

- Leve o seu dispositivo para uma área aberta, afastada de edifícios altos e árvores.
- Mantenha-se parado durante alguns minutos.

# **O meu dispositivo está no idioma errado**

- 1 A partir do ecrã inicial, selecione  $\nabla$ .
- 2 Percorra os itens até ao último da lista e selecione  $\Theta$ .
- **3** Percorra os itens até ao último da lista e selecione  $\Theta$ .
- 4 Percorra os itens até ao sexto da lista e selecione  $\Theta$ .
- 5 Percorra até chegar ao seu idioma e selecione  $\Theta$ .

# **Leituras de temperatura**

O dispositivo pode apresentar leituras de temperatura superiores à temperatura real do ar, se estiver exposto à luz solar direta, se o estiver a segurar na mão ou se estiver a ser carregado com uma pilha externa. O dispositivo também demorará algum tempo para se ajustar a mudanças de temperatura significativas.

# **O-rings de substituição**

Estão disponíveis correias de substituição (O-rings) para os suportes.

**NOTA:** utilize apenas braçadeiras de substituição de EPDM (monómero de etileno-propileno-dieno). Visite <http://buy.garmin.com>ou contacte o seu revendedor Garmin.

# **Ver informações do dispositivo**

Pode visualizar o ID da unidade, a versão do software e o acordo de licenciamento.

Selecione **Menu** > **Definições** > **Sistema** > **Acerca**.

# **Atualizar o software através do Garmin Express**

Antes de poder atualizar o software do seu dispositivo, tem de ter uma conta Garmin Connect e transferir a aplicação Garmin Express.

- **1** Ligue o dispositivo ao computador através do cabo USB. Quando estiver disponível software novo, o Garmin Express envia-o para o seu dispositivo.
- **2** Siga as instruções no ecrã.
- **3** Não desligue o dispositivo do computador durante o processo de atualização.

# **Actualizações de produtos**

No computador, instale Garmin Express [\(www.garmin.com](http://www.garmin.com/express) [/express](http://www.garmin.com/express)). No smartphone, instale a aplicação Garmin Connect Mobile.

Isto proporciona um acesso mais fácil dos dispositivos Garmin a estes serviços:

- Atualizações de software
- Atualizações de mapas
- Carregamentos de dados para o Garmin Connect
- Registo do produto

### **Obter mais informações**

- Aceda a [support.garmin.com](http://support.garmin.com) para obter mais manuais, artigos e atualizações de software.
- Aceda a [www.garmin.com/intosports](http://www.garmin.com/intosports).
- Aceda a [www.garmin.com/learningcenter](http://www.garmin.com/learningcenter).

• Aceda a [buy.garmin.com](http://buy.garmin.com) ou contacte um revendedor Garmin para obter informações sobre acessórios opcionais e peças de substituição.

# **Anexo**

# **Campos de dados**

Alguns campos de dados requerem acessórios ANT+ para apresentar dados.

**Balanço**: o equilíbrio de potência esquerdo/direito atual.

- **Balanço Média 10 s**: a média de movimento de 10 segundos do equilíbrio de potência esquerdo/direito.
- **Bateria do equipamento**: o estado da bateria de um sensor de posição das mudanças.
- **Cadência**: ciclismo. O número de rotações do braço da manivela. O seu dispositivo deve estar ligado a um acessório de cadência para que estes dados apareçam.
- **Cadência Média**: ciclismo. A cadência média para a atividade atual.
- **Cadência Volta**: ciclismo. A cadência média para a volta atual.
- **Calorias**: a quantidade total de calorias queimadas.

**Calorias para destino**: durante um exercício, as calorias restantes quando utiliza um objetivo de calorias.

- **Comb. equip.**: A combinação de mudanças atual de um sensor de posição das mudanças.
- **Descida total**: a distância total de elevação descida desde a última reposição.
- **Direção**: a direção em que se desloca.
- **Dist. até dest.**: a distância restante até ao destino final. Deve estar a navegar para estes dados serem apresentados.
- **Dist. até ponto percurso**: a distância restante até ao próximo ponto no percurso.
- **Dist. até próx.**: a distância restante até ao próximo ponto de passagem na rota. Deve estar a navegar para estes dados serem apresentados.
- **Distância**: a distância percorrida durante o trajeto ou atividade atual.
- **Distância à frente**: a distância à frente ou atrás do Virtual Partner.
- **Distância restante**: durante um exercício ou percurso, a distância restante quando utiliza um objetivo de distância.
- **Distância Última volta**: a distância percorrida na última volta concluída.
- **Distância Volta**: a distância percorrida na volta atual.
- **Eficácia binário aperto**: a medição da eficácia com que o utilizador está a pedalar.
- **Elevação**: a altitude da sua posição atual acima ou abaixo do nível do mar.
- **Estado da bateria**: carga restante da bateria de um acessório de luz de bicicleta.
- **Estado do ângulo do feixe**: o modo do feixe da luz frontal.
- **ETA à próxima**: a hora do dia estimada em que vai chegar ao próximo ponto de passagem na rota (ajustada à hora local do ponto de passagem). Deve estar a navegar para estes dados serem apresentados.
- **ETA no destino**: a hora do dia estimada em que vai chegar ao seu destino final (ajustada à hora local do destino). Deve estar a navegar para estes dados serem apresentados.
- **Fase de potência D.**: ângulo da fase de potência atual para a perna direita. A fase de potência é a região da pedalada em que é produzida uma força positiva.
- **Fase de potência E.**: ângulo da fase de potência atual para a perna esquerda. A fase de potência é a região da pedalada em que é produzida uma força positiva.
- **Fase de potência E. volta**: média do ângulo da fase de potência para a perna esquerda para a volta atual.
- **Fase pot.-Pico méd.direito**: média do ângulo da fase de potência máxima para a perna direita para a atividade atual.
- **Fase pot.-Pico méd. esq.**: média do ângulo da fase de potência máxima para a perna esquerda para a atividade atual.
- **Fase pot.-Pico volta drt.**: média do ângulo da fase de potência máxima para a perna direita para a volta atual.
- **Fase pot.-Pico volta esq.**: média do ângulo da fase de potência máxima para a perna esquerda para a volta atual.
- **Fase potência Dir. média**: média do ângulo da fase de potência para a perna direita para a atividade atual.
- **Fase potência Dir. volta**: média do ângulo da fase de potência para a perna direita para a volta atual.
- **Fase potência Esq. méd.**: média do ângulo da fase de potência para a perna esquerda para a atividade atual.
- **Fase potên Dir. Pico**: ângulo da fase de potência máxima atual para a perna direita. A fase de potência máxima corresponde ao intervalo do ângulo em que o ciclista produz o máximo de força motora.
- **Fase potên Esq. Pico**: ângulo da fase de potência máxima atual para a perna esquerda. A fase de potência máxima corresponde ao intervalo do ângulo em que o ciclista produz o máximo de força motora.
- **Força nos pedais**: a medição do nível de uniformidade com que um utilizador aplica força nos pedais durante cada pedalada.
- **Gráfico RC**: um gráfico de linhas que mostra a sua zona de ritmo cardíaco atual (1 a 5).
- **Hora do dia**: a hora do dia, com base na sua posição atual e nas definições de hora (formato, fuso horário e hora de verão).
- **Localização no destino**: o último ponto da rota ou percurso.
- **Localização no próximo**: o próximo ponto da rota ou percurso. **Luzes ligadas**: o número de luzes ligadas.
- **M. mud. Di2**: o modo de mudança atual de um sensor Di2.
- **Modo de luz**: o modo de configuração da rede de luzes.
- **Mudança front**: as mudanças frontais da bicicleta indicadas por um sensor de posição das mudanças.
- **Mudança traseira**: as mudanças traseiras da bicicleta indicadas por um sensor de posição das mudanças.
- **Nascer do sol**: a hora do nascer do sol com base na posição de GPS.
- **Nível da bateria**: a carga restante da bateria.
- **Nível da bateria Di2**: carga restante da bateria de um sensor Di2.
- **Objetivo de potência**: objetivo de produção de potência durante uma atividade.
- **Odómetro**: uma contabilização constante da distância percorrida para todas as viagens. Este total não é limpo quando os dados da viagem são repostos.
- **PAF Média**: média do ponto de aplicação de força para a atividade atual.
- **PAF Volta**: média do ponto de aplicação de força para a volta atual.
- **Passo treino**: durante um exercício, o passo atual de entre o número total de passos.
- **PCO**: ponto de aplicação de força. O ponto de aplicação de força é a localização na plataforma do pedal onde é aplicada a força.
- **Percentagem Média**: o equilíbrio médio de potência esquerdo/direito na atividade atual.
- **Percentagem Volta**: o equilíbrio médio de potência esquerdo/ direito na volta atual.

**Pôr do sol**: a hora do pôr do sol com base na posição de GPS.

- **Potência**: A potência atual produzida em watts. O dispositivo tem de estar ligado a um medidor de potência compatível.
- **Potência % LPF**: a potência atual produzida como percentagem do limite de potência funcional.
- **Potência do sinal GPS**: a força do sinal de satélite GPS.
- **Potência IF**: o Intensity Factor™ para a atividade atual.
- **Potência kJ**: o trabalho acumulado realizado (potência produzida) em kilojoules.
- **Potência Máx. volta**: a potência máxima produzida na volta atual.
- **Potência Máxima**: a potência máxima produzida na atividade atual.
- **Potência Média**: a potência média produzida na atividade atual.
- **Potência Média 10 s**: a média de movimento de 10 segundos de potência produzida.
- **Potência Média 30 s**: a média de movimento de 30 segundos do equilíbrio de potência esquerdo/direito.
- **Potência Média 30 s**: a média de movimento de 30 segundos de potência produzida.
- **Potência Média 3 s**: a média de movimento de três segundos do equilíbrio de potência esquerdo/direito.
- **Potência Média 3 s**: a média de movimento de 3 segundos de potência de saída.
- **Potência NP**: o Normalized Power™ para a atividade atual.
- **Potência TSS**: o Training Stress Score™ para a atividade atual.
- **Potência Última volta**: a potência média produzida na última volta concluída.
- **Potência Última volta NP**: a média de Normalized Power da última volta concluída.
- **Potência Volta**: a potência média produzida na volta atual.
- **Potência Volta NP**: a média de Normalized Power na volta atual.
- **Potência watts/kg**: a potência produzida total em watts por quilograma.
- **Precisão do GPS**: a margem de erro da sua posição exata. Por exemplo, a sua localização GPS tem uma precisão de +/- 3,65 m (12 pés).
- **RC %máximo**: a percentagem de ritmo cardíaco máximo.
- **RC %RC**: a percentagem de ritmo cardíaco de reserva (ritmo cardíaco máximo menos ritmo cardíaco em repouso).
- **RC Méd.**: o ritmo cardíaco médio na atividade atual.
- **RC Méd. % máx.**: a percentagem média de ritmo cardíaco máximo durante a atividade atual.
- **RC Média % RCR**: a percentagem média de ritmo cardíaco de reserva (ritmo cardíaco máximo menos ritmo cardíaco em repouso) durante a atividade atual.
- **RC Última volta**: o ritmo cardíaco médio na última volta concluída.
- **RC Volta**: o ritmo cardíaco médio na volta atual.
- **RC Volta % Máx.**: a percentagem média de ritmo cardíaco máximo durante a volta atual.
- <span id="page-24-0"></span>**RC - Volta % RCR**: a percentagem média de ritmo cardíaco de reserva (ritmo cardíaco máximo menos ritmo cardíaco em repouso) durante a volta atual.
- **Rep. até dest.**: durante um exercício, as repetições restantes.
- **Resistência do rolo**: força de resistência aplicada por um rolo de treino de interior.
- **Ritmo cardíaco**: o seu ritmo cardíaco em batimentos por minuto (bpm). O seu dispositivo tem de estar ligado a um monitor de ritmo cardíaco compatível.
- **Ritmo cardíaco restante**: durante um exercício, o quanto se encontra acima ou abaixo do objetivo de ritmo cardíaco.
- **Subida total**: a distância total de elevação subida desde a última reposição.
- **Taxa de mudanças**: o número de dentes nas mudanças frontais e traseiras, detetados por um sensor de posição das mudanças.
- **Temperatura**: a temperatura do ar. A sua temperatura corporal afeta o sensor de temperatura.
- **Tempo**: o tempo cronometrado na atividade atual.
- **Tempo Decorrido**: o tempo total registado. Por exemplo, se iniciar o temporizador e correr durante 10 minutos, depois parar o temporizador durante 5 minutos e, em seguida, voltar a reiniciá-lo e correr durante 20 minutos, o tempo decorrido é de 35 minutos.
- **Tempo de pé nesta volta**: tempo em pé enquanto pedala para a volta atual.
- **Tempo em pé**: tempo em pé enquanto pedala para a atividade atual.
- **Tempo na Zona**: o tempo passado em cada ritmo cardíaco ou zona de potência.
- **Tempo p/ dst.**: o tempo restante estimado para chegar ao seu destino. Deve estar a navegar para estes dados serem apresentados.
- **Tempo para destino**: durante um exercício, o tempo restante quando utiliza um objetivo de tempo.
- **Tempo Restante**: a diferença de tempo para o Virtual Partner.

# **Classificações padrão de VO2 máximo**

Estas tabelas incluem classificações normalizadas para as estimativas de VO2 máximo por idade e sexo.

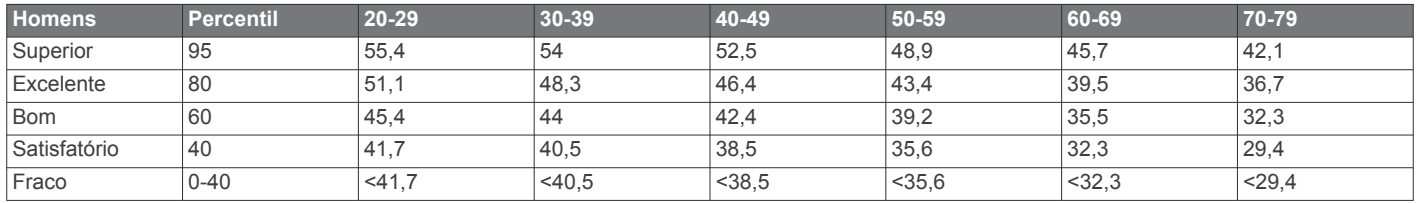

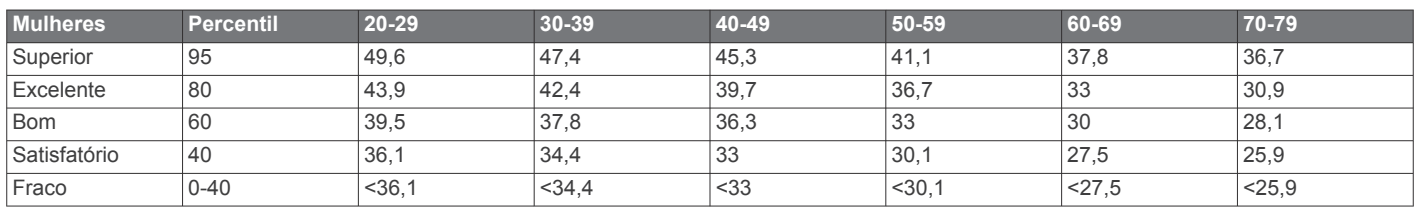

Reimpressão de dados com a permissão do The Cooper Institute. Para mais informações, visite [www.CooperInstitute.org.](http://www.CooperInstitute.org)

# **Classificações de FTP**

Estas tabelas incluem classificações referentes a estimativas do limite de potência funcional (FTP) por género.

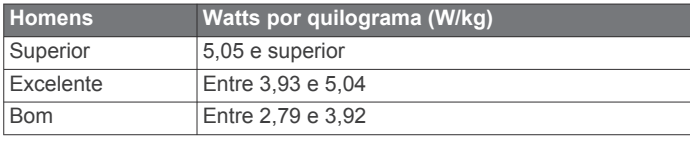

- **Tempo sentad. nesta volta**: tempo sentado enquanto pedala para a volta atual.
- **Tempo sentado**: tempo sentado enquanto pedala para a atividade atual.
- **Tempo Última volta**: o tempo cronometrado na última volta concluída.
- **Tempo volta**: o tempo cronometrado na volta atual.
- **Tempo volta média**: o tempo médio da volta na atividade atual.
- **Tipo**: o cálculo da subida (elevação) em relação ao percurso (distância). Por exemplo, se por cada 3 m (10 pés) que subir percorrer 60 m (200 pés), a inclinação é de 5%.
- **Tmp até próx.**: o tempo restante estimado para chegar ao próximo ponto de passagem na rota. Deve estar a navegar para estes dados serem apresentados.
- **Velocidade**: o ritmo atual da viagem.
- **Velocidade Máxima**: a velocidade máxima da atividade atual.
- **Velocidade média**: a velocidade média da atividade atual.
- **Velocidades**: as mudanças frontais e traseiras da bicicleta indicadas por um sensor de posição das mudanças.
- **Velocidade Última volta**: a velocidade média da última volta concluída.
- **Velocidade vertical**: a taxa de subida ou de descida ao longo do tempo.
- **Velocidade volta**: a velocidade média da volta atual.
- **Voltas**: o número de voltas concluídas para a atividade atual.
- **VS 30 s média**: a média de movimento de 30 segundos da velocidade vertical.
- **Zona de potência**: o intervalo atual da potência produzida (1 a 7) com base nas definições de FTP ou personalizadas.
- **Zona de ritmo cardíaco**: intervalo atual do seu ritmo cardíaco (1 a 5). As zonas predefinidas baseiam-se no seu perfil do utilizador e no seu ritmo cardíaco máximo (220 menos a sua idade).

Sem treino Inferior a 2.23

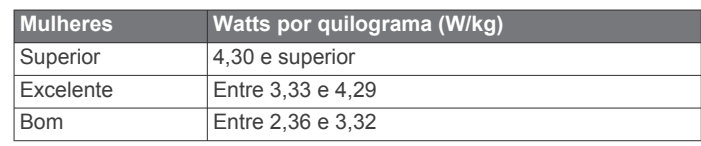

**Homens Watts por quilograma (W/kg)**

Satisfatório **Entre 2.23 e 2.78** 

<span id="page-25-0"></span>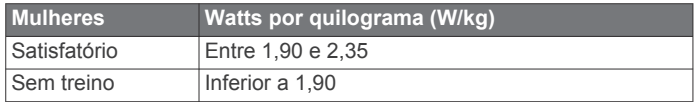

As classificações de FTP baseiam-se na investigação de Hunter Allen e Andrew Coggan, PhD, *Training and Racing with a Power Meter* (Treinar e competir com um medidor de potência) (Boulder, CO: VeloPress, 2010).

# **Cálculos da zona de ritmo cardíaco**

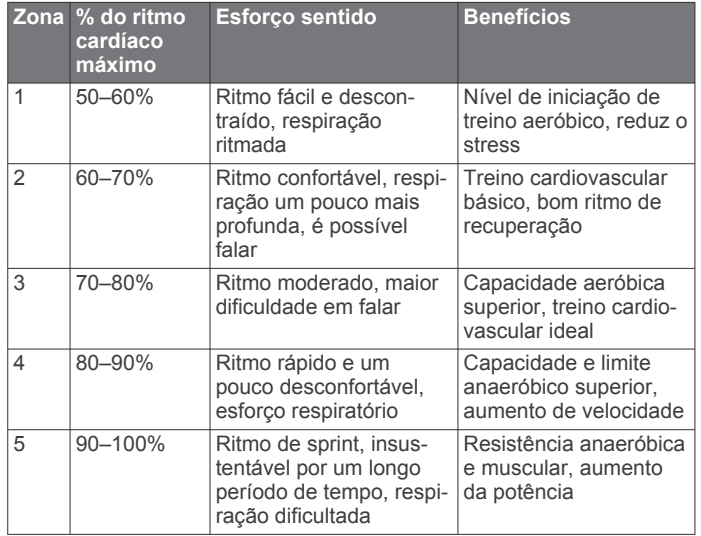

# **Tamanhos e circunferências das rodas**

O sensor de velocidade deteta automaticamente o tamanho da roda. Se necessário, pode introduzir manualmente a circunferência da roda nas definições do sensor de velocidade.

A dimensão dos pneus encontra-se marcada nos dois lados do pneu. Não é uma lista completa. Também pode medir a circunferência da roda ou utilizar uma das calculadoras disponíveis na Internet.

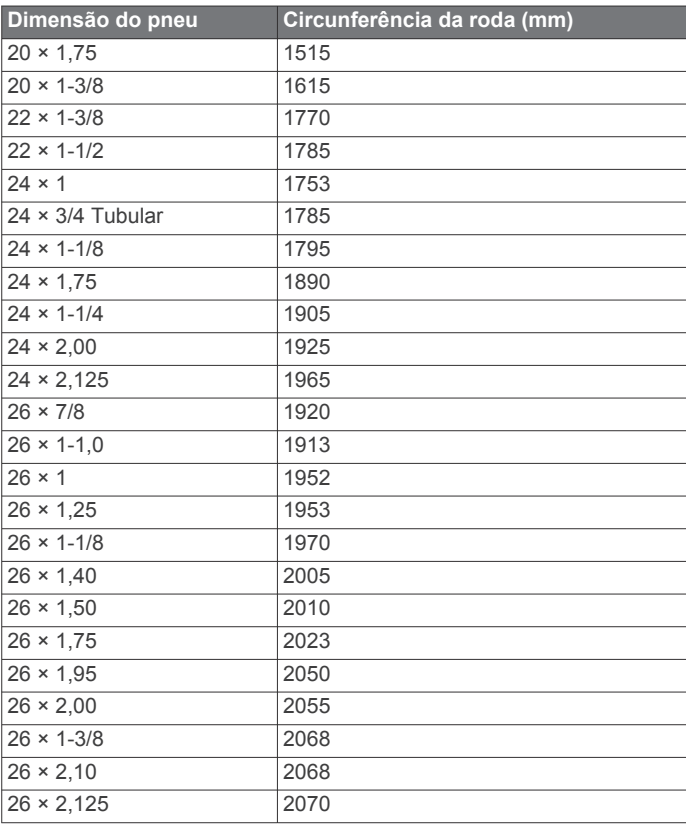

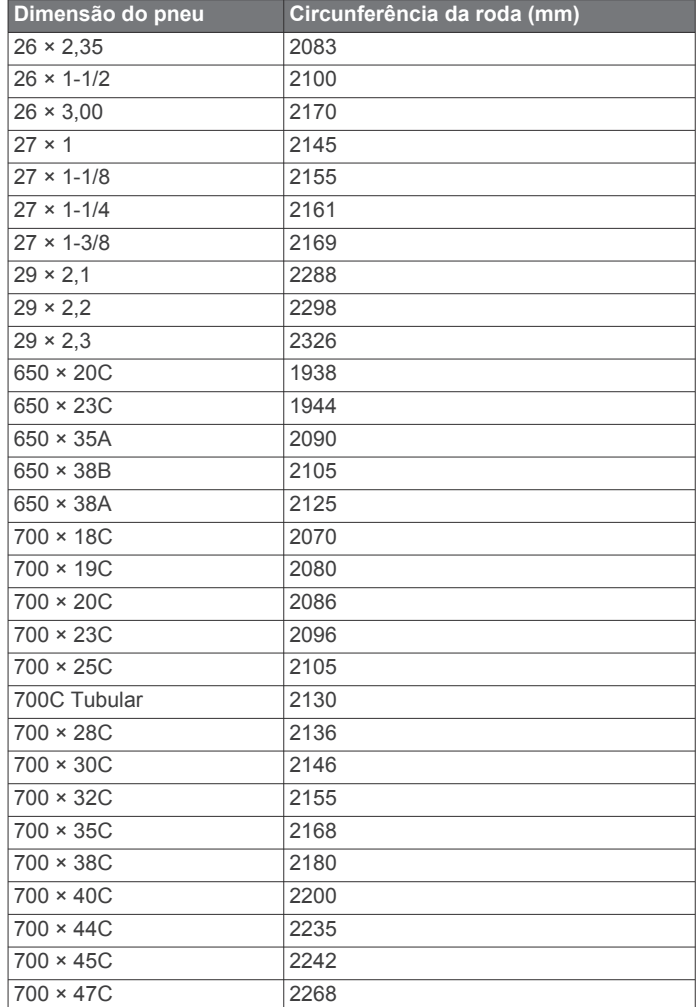

# **Índice Remissivo**

### <span id="page-26-0"></span>**A**

acessórios **[8,](#page-11-0) [11](#page-14-0), [19](#page-22-0)** acordo de Licenciamento do Software **[19](#page-22-0)** alertas **[15,](#page-18-0) [16](#page-19-0)** altímetro, calibrar **[7](#page-10-0)** ANT+ - sensores **[2,](#page-5-0) [11](#page-14-0), [12](#page-15-0)** emparelhar **[11](#page-14-0)** equipamento de fitness **[6](#page-9-0)** aplicações **[7](#page-10-0), [14](#page-17-0)** aplicar zoom, mapas **[7](#page-10-0)** assistência **[8](#page-11-0)** atalhos **[2](#page-5-0)** atleta experimentado **[14,](#page-17-0) [15](#page-18-0)** atualizações, software **[12](#page-15-0), [19](#page-22-0)** Auto Lap **[16](#page-19-0)** Auto Pause **[16](#page-19-0)**

### **B**

balança **[12,](#page-15-0) [13](#page-16-0)** bateria carregar **[1](#page-4-0)** maximizar **[18](#page-21-0)** substituição **[18](#page-21-0)** substituir **[18](#page-21-0)**

### **C**

cadência **[11](#page-14-0)** alertas **[15](#page-18-0)** calendário **[5](#page-8-0)** calibrar, medidor de potência **[11](#page-14-0)** calorias, alertas **[16](#page-19-0)** campos **[4](#page-7-0)** carregar **[3](#page-6-0)** campos de dados **[14](#page-17-0), [15](#page-18-0), [19](#page-22-0)** ciclismo **[9](#page-12-0)** computador, ligar **[14](#page-17-0)** configuração inicial **[17](#page-20-0)** Connect IQ **[14](#page-17-0)** contactos de emergência **[8](#page-11-0)** correias **[19](#page-22-0)** cronómetro **[13](#page-16-0)**

# **D**

dados ecrãs **[2](#page-5-0), [15](#page-18-0)** gravar **[17](#page-20-0)** guardar **[13](#page-16-0)** transferir **[13](#page-16-0), [14](#page-17-0)** dados do utilizador, eliminar **[14](#page-17-0)** definições **[2](#page-5-0), [15](#page-18-0)[–17](#page-20-0)** dispositivo **[17](#page-20-0)** definições do ecrã **[17](#page-20-0)** definições do sistema **[17](#page-20-0)** deslocamento automático **[16](#page-19-0)** deteção de incidentes **[8](#page-11-0)** dinâmicas de ciclismo **[11](#page-14-0)** dispositivo cuidados **[17](#page-20-0)** repor **[18](#page-21-0)** distância, alertas **[16](#page-19-0)**

# **E**

ecrã **[17](#page-20-0)** elevação **[7](#page-10-0)** eliminar recordes pessoais **[7](#page-10-0)** todos os dados do utilizador **[14,](#page-17-0) [18](#page-21-0)** emparelhar **[2,](#page-5-0) [7](#page-10-0)** ANT+ - sensores **[11](#page-14-0)** Sensores ANT+ **[6](#page-9-0)** especificações **[17](#page-20-0)** exercícios **[5](#page-8-0)** carregar **[5](#page-8-0)** eliminar **[5](#page-8-0)**

### **F**

fase de potência **[12](#page-15-0)** ficheiros, transferir **[14](#page-17-0)** fusos horários **[17](#page-20-0)**

### **G**

Garmin Connect **[3](#page-6-0)–[5](#page-8-0), [7](#page-10-0), [13](#page-16-0)** Garmin Express, atualizar software **[19](#page-22-0)** Garmin Index **[13](#page-16-0)** GLONASS **[15](#page-18-0)** GPS **[5](#page-8-0), [15](#page-18-0)** sinal **[2,](#page-5-0) [18](#page-21-0)** guardar atividades **[2](#page-5-0)** guardar dados **[13](#page-16-0), [14](#page-17-0)**

### **H**

historial **[13](#page-16-0)** eliminar **[13](#page-16-0)** transferir para o computador **[13](#page-16-0)** histórico **[2](#page-5-0)** hora, alertas **[16](#page-19-0)**

### **I**

ID da unidade **[19](#page-22-0)** idioma **[17](#page-20-0), [19](#page-22-0)** instalar **[1](#page-4-0), [10](#page-13-0)** intervalos, exercícios **[5](#page-8-0)**

# **L**

limpar o dispositivo **[18](#page-21-0)**

# **M**

mapas **[3](#page-6-0), [7](#page-10-0)** atualizar **[19](#page-22-0)** definições **[15](#page-18-0)** orientação **[15](#page-18-0)** zoom **[7](#page-10-0)** média de dados **[11](#page-14-0)** mensagem de aviso de início **[16](#page-19-0)** modo de sono **[16](#page-19-0)** montar o dispositivo **[1](#page-4-0)**

### **N**

navegação **[7](#page-10-0)**

### **O**

O-rings. *Consulte* correias objetivo **[6](#page-9-0)** objetivos **[6](#page-9-0)**

# **P**

pedais **[11](#page-14-0)** percursos **[3](#page-6-0), [4](#page-7-0)** editar **[3](#page-6-0)** eliminar **[4](#page-7-0)** perfil do utilizador **[2,](#page-5-0) [14](#page-17-0)** perfis **[14](#page-17-0), [15](#page-18-0)** atividade **[15](#page-18-0)** utilizador **[14](#page-17-0)** personalizar o dispositivo **[15](#page-18-0)** pilha, substituir **[18](#page-21-0)** pilha/bateria, tipo **[1](#page-4-0)** ponto de aplicação de força **[12](#page-15-0)** posições **[7](#page-10-0)** editar **[7](#page-10-0)** eliminar **[7](#page-10-0)** potência **[11](#page-14-0)** zonas **[13](#page-16-0)** potência (força) **[6](#page-9-0)** alertas **[15](#page-18-0)** metros **[9,](#page-12-0) [11](#page-14-0), [12](#page-15-0), [21](#page-24-0)** zonas **[11](#page-14-0)**

### **R**

recordes pessoais **[6](#page-9-0)** eliminar **[7](#page-10-0)** recuperação **[9](#page-12-0)** registo de dados **[14](#page-17-0)** registo inteligente **[14](#page-17-0)** repor o dispositivo **[18](#page-21-0)** resolução de problemas **[10](#page-13-0), [18](#page-21-0), [19](#page-22-0)** retroiluminação **[2,](#page-5-0) [17](#page-20-0)** ritmo cardíaco alertas **[15](#page-18-0)** monitor **[8](#page-11-0)[–10](#page-13-0), [18](#page-21-0)**

zonas **[9](#page-12-0), [10,](#page-13-0) [13,](#page-16-0) [22](#page-25-0)**

#### **S**

segmentos **[4](#page-7-0)** eliminar **[4](#page-7-0)** sensores ANT+ **[8](#page-11-0)** Sensores ANT+ emparelhar **[6](#page-9-0)** equipamento de fitness **[6](#page-9-0)** sensores de velocidade e cadência **[18](#page-21-0)** sensores de velocidade e de cadência **[10,](#page-13-0) [11](#page-14-0)** sinais de satélite **[2](#page-5-0), [18](#page-21-0)** smartphone **[2](#page-5-0), [7](#page-10-0), [14](#page-17-0), [16](#page-19-0)** software atualizar **[12,](#page-15-0) [19](#page-22-0)** versão **[19](#page-22-0)** substituir a pilha **[18](#page-21-0)** suspensão automática **[16](#page-19-0) T**

```
tamanhos das rodas 22
teclas 2
Tecnologia Bluetooth 7, 8, 16
temperatura 19
temporizador 2
tons 17
transferir, ficheiros 8
treino 5, 6
   ecrãs 2, 15
   planos 5
treino em interior 5, 6
```
### **U**

unidades de medida **[17](#page-20-0)** USB **[19](#page-22-0)** desligar **[14](#page-17-0)**

### **V**

Virtual Partner **[3](#page-6-0), [6](#page-9-0)** VO2 máximo **[9](#page-12-0), [21](#page-24-0)** voltas **[2](#page-5-0)**

### **W**

widgets **[14](#page-17-0)**

# **Z**

zonas hora **[17](#page-20-0)** potência **[11](#page-14-0)**

# support.garmin.com

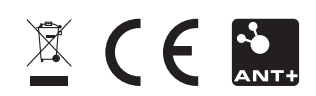